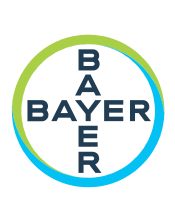

# **Manuale d'uso**

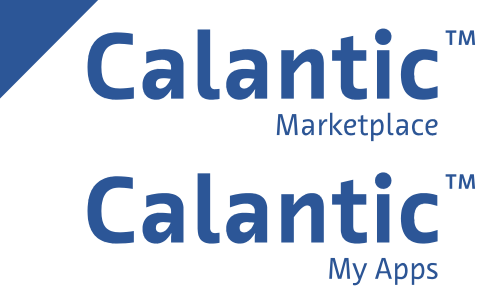

**PAGINA LASCIATA INTENZIONALMENTE IN BIANCO**

# **Sommario**

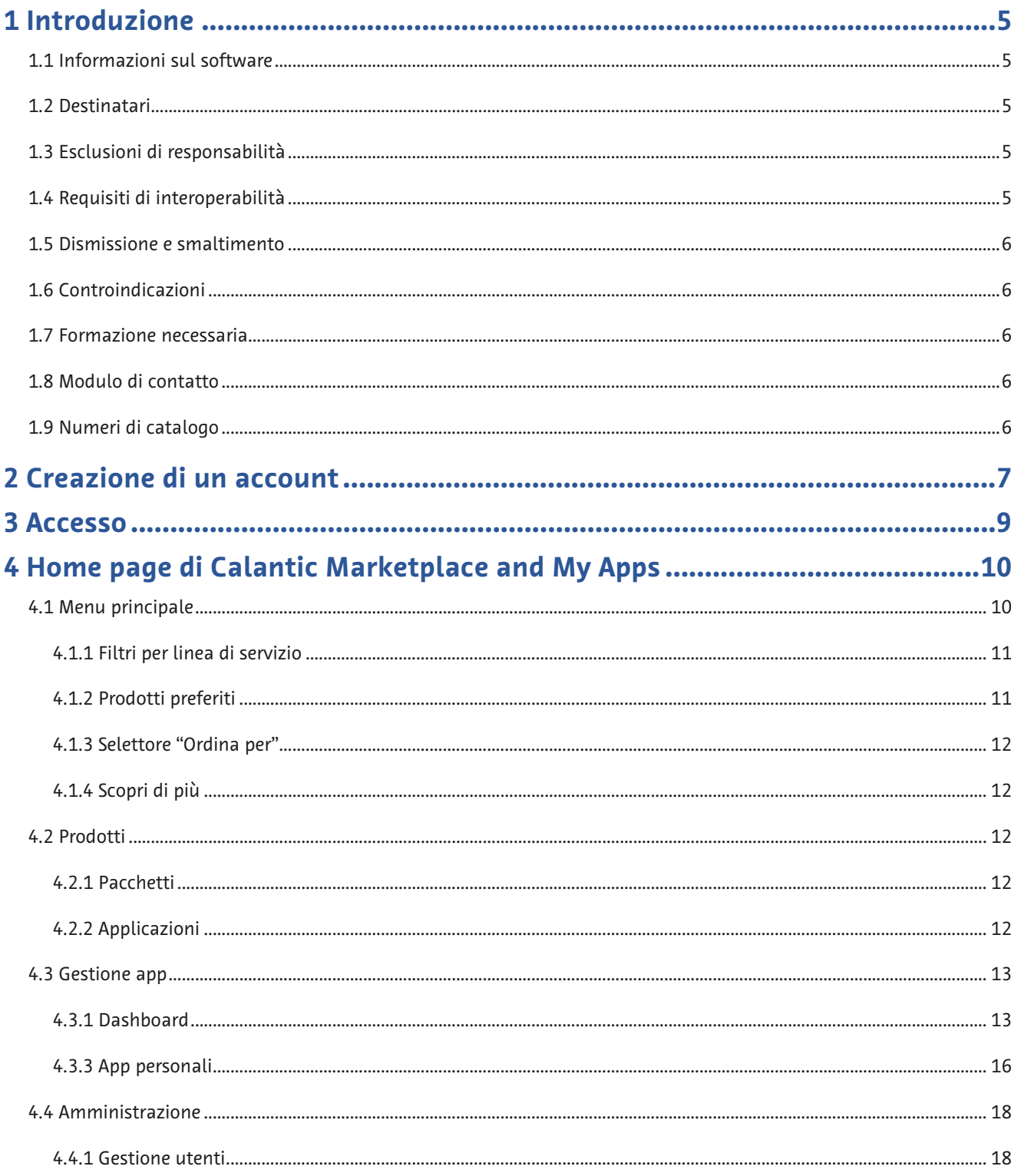

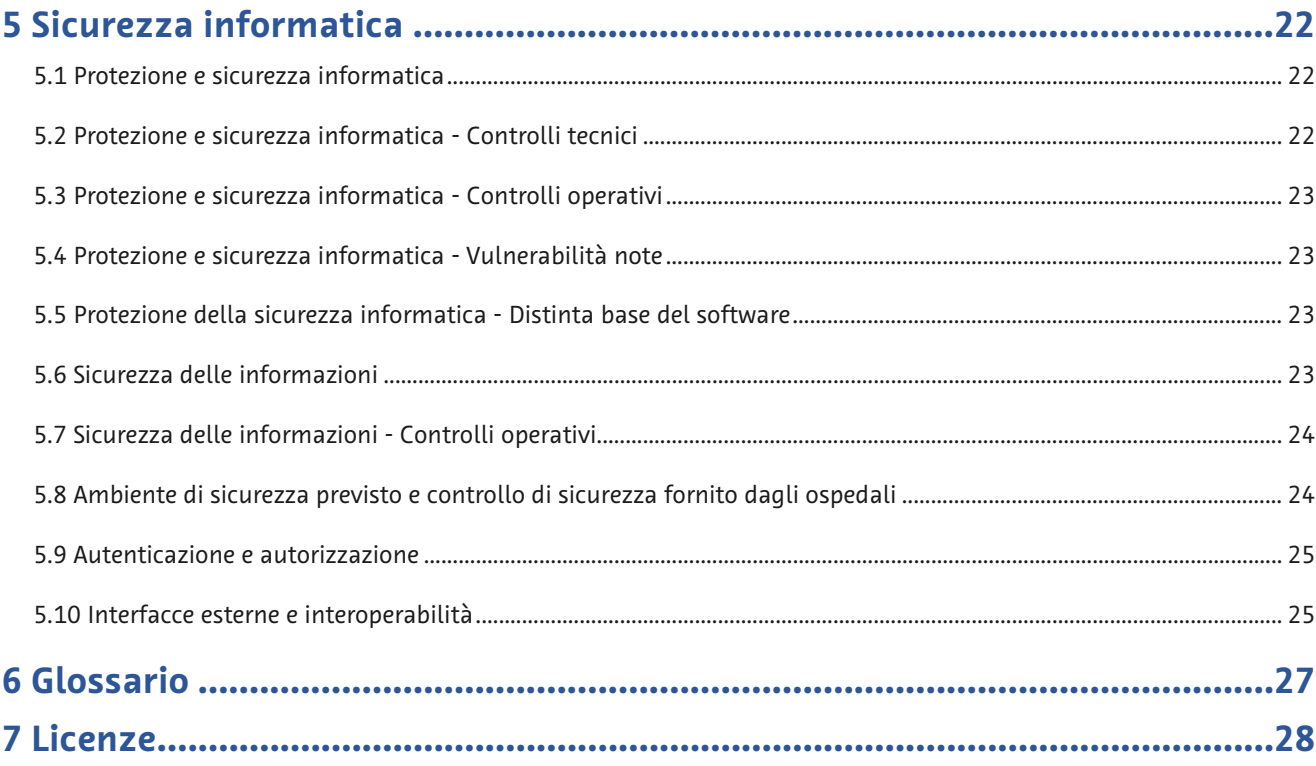

# <span id="page-4-0"></span>**1 Introduzione**

### <span id="page-4-1"></span>**1.1 Informazioni sul software**

CalanticTM Marketplace and My Apps fa parte di Calantic Digital Solutions. Oltre a Calantic Marketplace and My Apps, Calantic Digital Solutions comprende:

- Calantic Viewer
- Calantic Cloud Platform
- Calantic Edge Device

Calantic Marketplace and My Apps fornisce ai clienti, come ad esempio i radiologi, la possibilità di valutare una serie curata di applicazioni cliniche, quali ad esempio le soluzioni abilitate all'intelligenza artificiale, in grado di promuovere la semplificazione e aumentare l'efficienza durante il flusso di lavoro radiologico e nell'ambito di una più ampia strategia di gestione della malattia. Su Calantic Marketplace, i clienti possono cercare applicazioni (app) e pacchetti per specialità o fornitore e possono acquistare app da integrare nel loro flusso di lavoro. Calantic Marketplace and My Apps consente ai rappresentanti Bayer di configurare le app che i clienti hanno acquistato e di monitorarne l'utilizzo e le prestazioni.

Calantic Viewer è uno strumento software di revisione delle immagini per l'esplorazione dei risultati delle applicazioni di post-elaborazione delle immagini (IPPA), ad esempio, quelle che consentono di rilevare e dimensionare automaticamente i noduli polmonari. Si tratta di un visualizzatore a impatto zero (applicazione Web) progettato per essere utilizzato come parte del flusso di lavoro standard del radiologo. Calantic Viewer mostra i risultati solo come strumento di visualizzazione e non è progettato per svolgere funzioni di diagnosi. È uno strumento di supporto che fornisce dati clinici rilevanti come risorsa per il medico. Non è concepito per sostituire l'analisi dell'immagine da parte del medico o il suo giudizio clinico.

Calantic Cloud Platform e Calantic Edge Device costituiscono l'infrastruttura di back-end che consente il funzionamento quotidiano di Calantic Marketplace and My Apps.

Calantic Edge Device offre un'interfaccia pratica e sicura di Calantic Cloud Platform con varie applicazioni. Calantic Edge Device è una macchina virtuale (software) che viene implementata nella sede del cliente e funge da router tra i sistemi ospedalieri e le applicazioni AI.

# <span id="page-4-2"></span>**1.2 Destinatari**

Gli utenti destinatari di Calantic Marketplace and My Apps sono gli amministratori radiologi, o leader dello studio, e i radiologi che esercitano la professione. Per quanto riguarda l'installazione e la configurazione, altri utenti di Calantic Marketplace and My Apps sono gli amministratori IT dell'ospedale.

# <span id="page-4-3"></span>**1.3 Esclusioni di responsabilità**

Questo manuale d'uso è destinato ai mercati globali. La disponibilità di funzionalità e applicazioni cliniche può variare in base al mercato o alla configurazione all'interno di uno stesso mercato; per ulteriori informazioni, contattare il rappresentante Bayer autorizzato utilizzando le informazioni riportate nella sezione [1.8](#page-5-3) [Modulo di contatto](#page-5-3) di questo manuale.

Le immagini delle schermate riportate in questo manuale sono solo a scopo illustrativo. Le schermate effettive possono variare.

# <span id="page-4-4"></span>**1.4 Requisiti di interoperabilità**

L'applicazione Calantic Marketplace and My Apps funziona sui browser Web a 64 bit, inclusi Chrome, Safari, Firefox ed Edge (versione corrente e versione precedente a quella corrente).

Se l'applicazione Calantic Marketplace and My Apps viene avviata su un browser non supportato come Internet Explorer, verrà visualizzata una schermata vuota (nera). Uscire dal browser non supportato e avviare l'applicazione su un browser supportato.

### <span id="page-5-0"></span>**1.5 Dismissione e smaltimento**

Qualora fosse necessario procedere alla dismissione e allo smaltimento dell'applicazione, contattare un rappresentante Bayer autorizzato o un contatto designato del sito.

### <span id="page-5-1"></span>**1.6 Controindicazioni**

Nessuna nota.

### <span id="page-5-2"></span>**1.7 Formazione necessaria**

Il dispositivo è destinato all'uso da parte di professionisti sanitari qualificati, amministratori e personale IT.

### <span id="page-5-3"></span>**1.8 Modulo di contatto**

Per eventuali commenti o per richiedere assistenza, utilizzare il modulo di contatto disponibile all'indirizzo [https://www.radiologysolutions.bayer.com/contact.](https://www.radiologysolutions.bayer.com/contact)

Segnalare qualsiasi incidente grave verificatosi in relazione a questo dispositivo a Bayer [\(https://www.radiologysolutions.bayer.com/contact\)](https://www.radiologysolutions.bayer.com/contact) e all'autorità europea competente (o, laddove applicabile, all'appropriata autorità di regolamentazione del paese in cui si è verificato l'incidente).

### <span id="page-5-4"></span>**1.9 Numeri di catalogo**

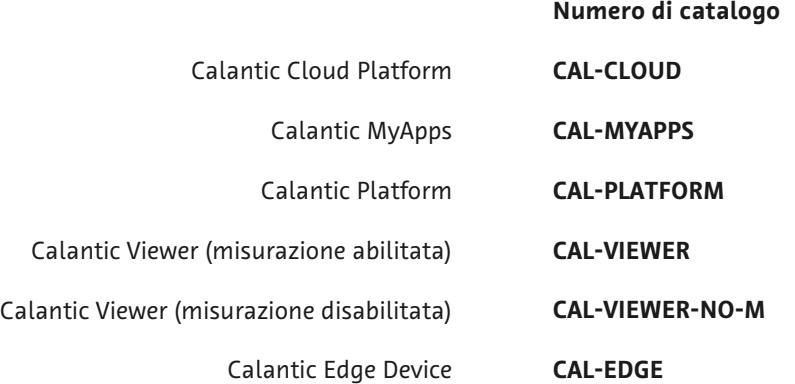

### <span id="page-6-0"></span>**2 Creazione di un account**

Per poter eseguire l'accesso e utilizzare Calantic™ Marketplace and My Apps, un nuovo utente deve innanzitutto registrarsi e creare un account.

**1.** Andare alla pagina di accesso di Calantic Marketplace and My Apps. Fare clic su **Registrati**.

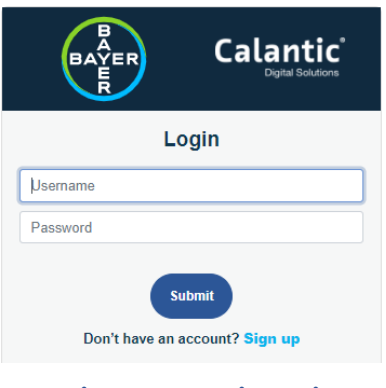

**Figura 1: Registrati**

**2.** Viene visualizzata la seguente schermata:

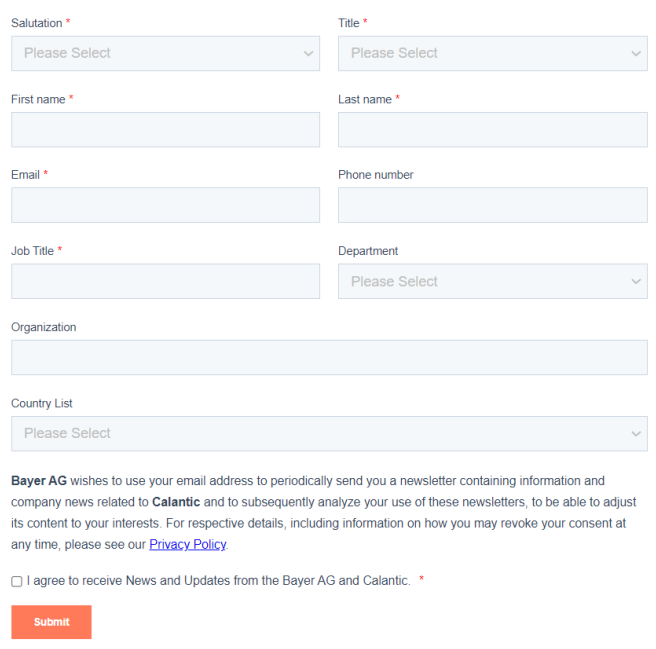

### **Figura 2: Schermata di registrazione**

**3.**Immettere le informazioni appropriate nei rispettivi campi, quindi fare clic su **Invia**. I dati verranno inviati all'Assistenza Bayer per la creazione del nuovo account utente. Un'e-mail di conferma della registrazione verrà inviata all'indirizzo e-mail dell'utente.

**Nota:** per visualizzare l'informativa sulla privacy, fare clic sul collegamento **Informativa sulla privacy**. Selezionando la casella per accettare i termini dell'informativa si abilita il pulsante **Invia**.

**4.**Una volta elaborata la registrazione da parte dell'Assistenza Bayer, l'utente riceverà un'altra e-mail con i dati del proprio account. L'e-mail conterrà un nome utente e un collegamento per attivare l'account. Fare clic sul collegamento e attendere che venga visualizzata la seguente schermata:

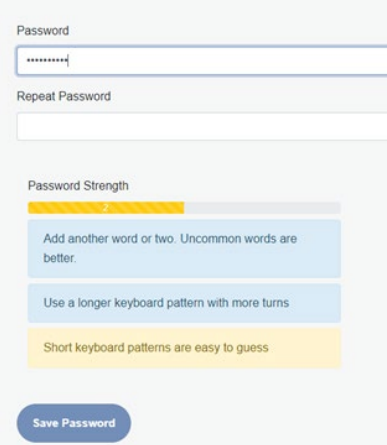

### **Figura 3: Primo accesso – Impostazione di una password**

**Nota:** il collegamento per reimpostare la password è valido per 60 minuti. Trascorso questo tempo, il collegamento scade e l'utente deve contattare l'amministratore IT dell'ospedale.

**5.**Immettere la nuova password negli appositi campi. Il pulsante **Salva password** sarà abilitato solo se sono stati soddisfatti tutti i criteri per la password. Fare clic su **Salva password**.

Viene visualizzato un messaggio per indicare che la password è stata impostata correttamente. Fare clic su **Torna all'accesso**.

**6.**Accedere con le credenziali aggiornate.

### <span id="page-8-0"></span>**3 Accesso**

Immettere il nome utente e la password nella schermata di accesso, quindi fare clic su **Invia**.

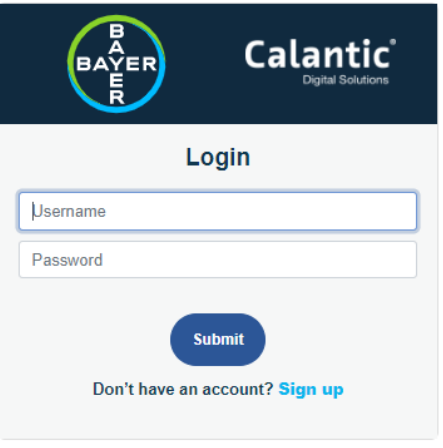

**Figura 4: Schermata di accesso**

**Nota:** l'utente può accedere e utilizzare le funzionalità disponibili in base alle autorizzazioni predefinite.

**Nota:** l'applicazione si disconnette automaticamente se l'utente resta inattivo per un'ora.

# <span id="page-9-0"></span>**4 Home page di Calantic Marketplace and My Apps**

Una volta eseguito l'accesso, viene visualizzata la Home page di Calantic™ Marketplace and My Apps.

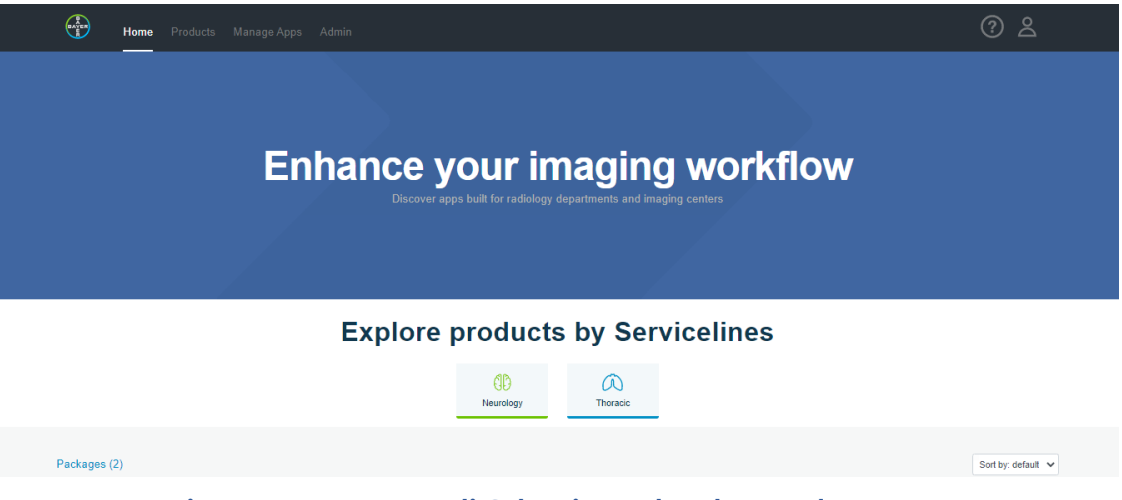

**Figura 5: Home page di Calantic Marketplace and My Apps**

La Home page presenta un elenco di prodotti in due sezioni: Pacchetti e Applicazioni. È possibile filtrare i prodotti utilizzando le icone dei filtri sotto a "Esplora i prodotti per linee di servizio" (fare riferimento [a 4.1.1](#page-10-0) [Filtri per linea di servizio\).](#page-10-0)

In basso a sinistra nella Home page viene visualizzata l'area "Applicazione in primo piano". Fare clic sul pulsante **Scopri di più** in quest'area per visualizzare i dettagli dell'applicazione in primo piano. In basso a destra nella Home page viene visualizzato un collegamento al video dell'applicazione in primo piano. Fare clic sul collegamento per aprire il video informativo dell'applicazione.

# <span id="page-9-1"></span>**4.1 Menu principale**

Il menu principale è accessibile da tutte le pagine dell'applicazione Calantic Marketplace and My Apps e consente l'esplorazione in diverse schede [\(Figura 6,](#page-9-2) elemento 1): Home, Prodotti, Gestione app e Amministrazione. La scheda Amministrazione è disponibile solo per gli utenti con diritti di accesso idonei. Per impostazione predefinita, la pagina di destinazione dopo l'accesso all'applicazione è la schermata Home.

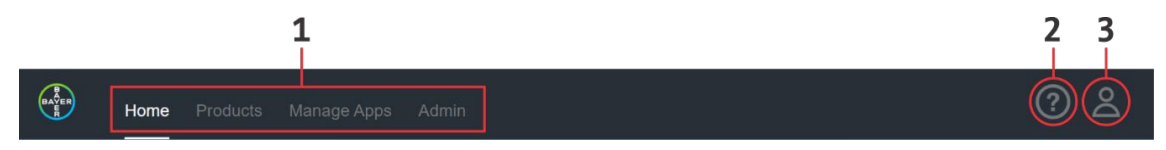

**Figura 6: Menu principale**

<span id="page-9-2"></span>Oltre alle schede, nel menu principale sono presenti due icone:

• Icona **Documentazione** [\(Figura 6,](#page-9-2) elemento 2): Fare clic per accedere alla Documentazione.

La pagina Documentazione mostra i riquadri relativi a varie risorse di documenti come FAQ, Manuali d'uso, ecc. Fare clic su **Visualizza** sul rispettivo riquadro per visualizzare/scaricare il documento.

- **7.** Icona **Accesso utente** [\(Figura 6,](#page-9-2) elemento 3): Fare clic per visualizzare le seguenti opzioni:
	- Il nome utente dell'utente attualmente connesso.
	- **Reimposta password:** fare clic per inviare un'e-mail all'ID registrato dell'utente che ha effettuato l'accesso per la reimpostazione della password.
	- **Informativa sulla privacy:** fare clic per visualizzare l'informativa sulla privacy.
	- **Disconnetti:** fare clic per uscire dall'applicazione.

# <span id="page-10-0"></span>**4.1.1 Filtri per linea di servizio**

Per filtrare i prodotti visualizzati è possibile utilizzare le icone sotto "Esplora prodotti per linee di servizio".

Tutte le icone dei filtri hanno una funzionalità di attivazione/disattivazione; ciò consente all'utente di abilitare/disabilitare (selezionare/deselezionare) il rispettivo filtro. Se tutti i filtri sono disabilitati, vengono visualizzati tutti i prodotti.

# **Explore products by Servicelines**

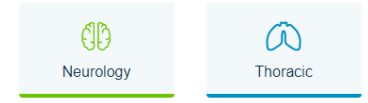

### **Figura 7: Esplora i prodotti per linee di servizio**

### <span id="page-10-1"></span>**4.1.2 Prodotti preferiti**

È possibile contrassegnare pacchetti e applicazioni come Preferiti. Questa funzione consente di tornare rapidamente ai prodotti preferiti.

Per contrassegnare un prodotto come Preferito, fare clic sull'icona **Preferito** (cuore).

L'icona **Preferito** ha una funzionalità di attivazione/disattivazione che consente all'utente di aggiungere ai preferiti (selezionare) o rimuovere dai preferiti (deselezionare) un prodotto. Se un prodotto è stato aggiunto ai preferiti/selezionato, il cuore è interamente di colore blu. Se un prodotto non è stato aggiunto ai Preferiti, il cuore ha un contorno grigio.

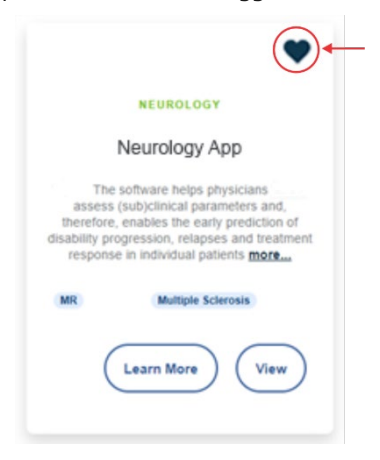

**Figura 8: Prodotto aggiunto ai preferiti**

# <span id="page-11-0"></span>**4.1.3 Selettore "Ordina per"**

Il menu a discesa **Ordina per** permette agli utenti di ordinare i prodotti in ordine alfabetico dalla A alla Z (in base al nome del pacchetto o dell'applicazione) o per Preferiti. L'ordinamento predefinito è dalla A alla Z.

Selezionando **Preferiti** verranno elencati prima i prodotti preferiti, seguiti dai prodotti non preferiti.

Le opzioni di ordinamento vengono selezionate e applicate individualmente alla sezione Pacchetti e alla sezione Applicazioni. È possibile ordinare pacchetti e applicazioni anche nella pagina Prodotti (fare riferimento a [4.2](#page-11-2) [Prodotti\)](#page-11-2).

# <span id="page-11-1"></span>**4.1.4 Scopri di più**

Sul riquadro di ogni prodotto è disponibile il pulsante **Scopri di più**. La pagina visualizzata selezionando Scopri di più mostra ulteriori informazioni tra cui:

- Descrizione del pacchetto o dell'applicazione
- Titolo del pacchetto o dell'applicazione
- Se il pacchetto o l'applicazione sono contrassegnati come Preferiti o meno
- Tag associati al pacchetto o all'applicazione

Fare clic su **Scopri di più** per aprire una pagina contenente informazioni specifiche sul rispettivo pacchetto o applicazione. Tale pagina contiene inoltre alcuni video relativi all'uso della rispettiva applicazione e consente agli utenti di visualizzare le testimonianze.

Fare clic su **Richiedi preventivo** per aprire una nuova finestra con un modulo che, una volta inviato, inoltra una richiesta a Bayer per ottenere maggiori informazioni o un preventivo sul rispettivo pacchetto o applicazione.

### <span id="page-11-2"></span>**4.2 Prodotti**

La scheda Prodotti dell'applicazione è composta da due sottoschede: Pacchetti e Applicazioni. La pagina di destinazione della scheda Prodotti è la sottoscheda Pacchetti.

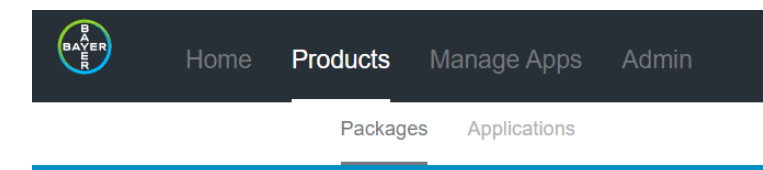

**Figura 9: Scheda Prodotti – Pacchetti e Applicazioni**

# <span id="page-11-3"></span>**4.2.1 Pacchetti**

La sottoscheda Pacchetti mostra i riquadri di tutti i pacchetti disponibili.

Ciascun riquadro di prodotto riporta il logo dell'azienda fornitrice del prodotto (se disponibile), la linea di servizio (ad esempio Pneumologia, Neurologia ecc.), il nome del prodotto, una descrizione e le offerte del prodotto, nonché i tag per identificare i pacchetti.

Per i dettagli sulla funzione del menu a discesa "Ordina per", fare riferimento a [4.1.3](#page-11-0) [Selettore "Ordina per"](#page-11-0).

### <span id="page-11-4"></span>**4.2.2 Applicazioni**

La sottoscheda Applicazioni mostra i riquadri di tutte le applicazioni disponibili.

Ciascun riquadro di prodotto riporta il logo dell'azienda fornitrice del prodotto (se disponibile), la linea di servizio (ad esempio Pneumologia, Neurologia ecc.), il nome del prodotto, una descrizione e le offerte del prodotto, nonché i tag per identificare le applicazioni.

Per i dettagli sulla funzione del menu a discesa "Ordina per", fare riferimento a [4.1.3](#page-11-0) [Selettore "Ordina per"](#page-11-0).

### <span id="page-12-0"></span>**4.3 Gestione app**

La scheda Gestione app di Calantic Marketplace and My Apps è composta da tre sottoschede: Dashboard, App personali e Config Edge. La pagina di destinazione della scheda Gestione app è la sottoscheda Dashboard.

### <span id="page-12-1"></span>**4.3.1 Dashboard**

L'immagine seguente mostra la sottoscheda Dashboard della scheda Gestione app. Il Dashboard riassume i dati di tutte le applicazioni.

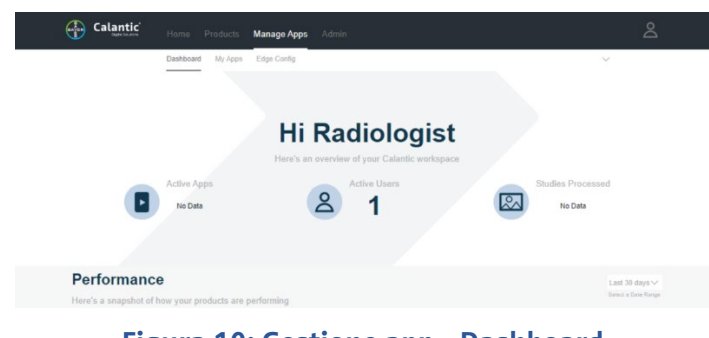

**Figura 10: Gestione app - Dashboard**

**Nota:** La sottoscheda Gestione utenti è visibile solo per gli utenti con il ruolo Amministratore radiologi.

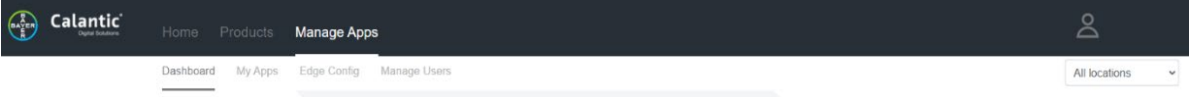

Dalla sottoscheda Gestione utenti, un Amministratore radiologi può gestire gli utenti e selezionare una o tutte le posizioni da cui visualizzare i dati del dashboard dal menu a discesa. Fare riferimento a [4.4.1](#page-17-1) [Gestione utenti.](#page-17-1)

Ogni utente ha il proprio Dashboard contenente informazioni relative al proprio utilizzo del sistema. La pagina Dashboard consente all'utente di visualizzare le informazioni sulle prestazioni in relazione ai prodotti a cui l'istituto si è abbonato e all'utilizzo di tali prodotti.

Se un utente ha effettuato l'accesso come Amministratore radiologi, il Dashboard visualizza i ticker KPI che mostrano le statistiche per App attive, Utenti attivi e Studi elaborati (da inizio anno).

# **4.3.2 Prestazioni**

Nella sottoscheda Dashboard, la sezione Prestazioni presenta informazioni di riepilogo sui prodotti e sul relativo modello di utilizzo e le prestazioni.

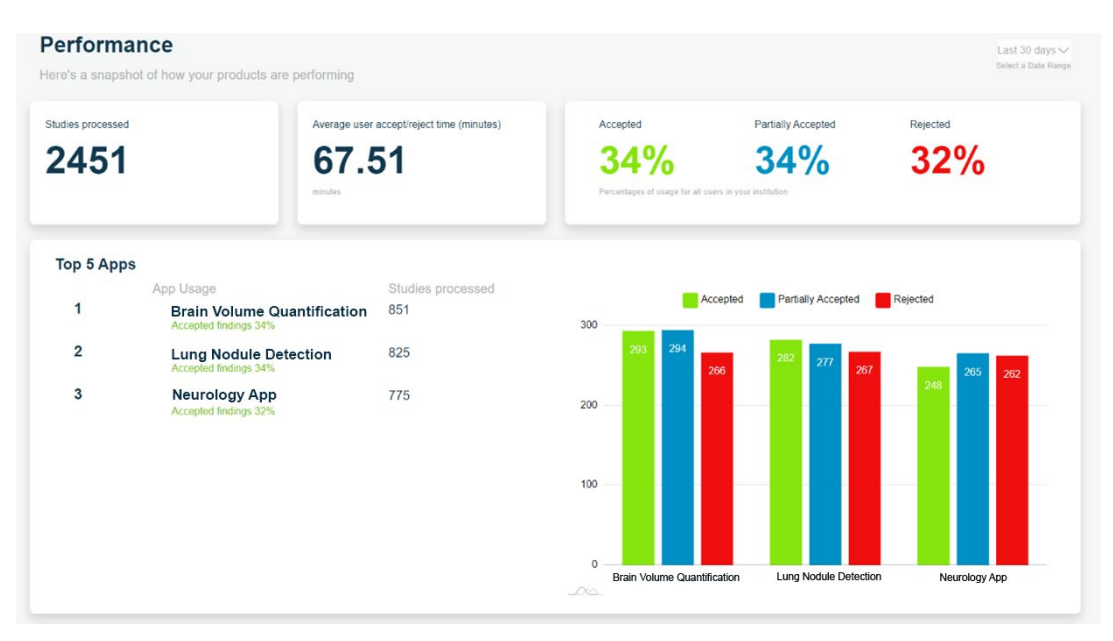

**Figura 11: Prestazioni**

### **Selettore dell'intervallo di date**

Il menu a discesa Intervallo di date consente agli utenti di visualizzare tutte le metriche di telemetria in diversi periodi di tempo. Nel menu a discesa, selezionare l'intervallo di date appropriato.

### **Selettore di dispositivi Edge**

**Nota:** questo menu a discesa è visibile solo per gli utenti con ruolo di Amministratore radiologi.

Il menu a discesa dell'intervallo di dispositivi Edge consente all'utente di visualizzare le metriche di telemetria per un singolo dispositivo Edge o per tutti i dispositivi Edge associati a quell'amministratore radiologi.

### **Studi elaborati**

Questo riquadro mostra il numero totale di studi che sono stati elaborati da tutte le applicazioni. Il conteggio degli studi elaborati aumenta per ogni studio rilevato da Calantic Edge Device.

### **Tempo medio per rivedere i risultati AI (minuti)**

Questo riquadro mostra il tempo medio di accettazione/rifiuto dell'utente (in minuti) tra l'apertura di uno studio in Calantic Viewer e l'applicazione del contrassegno come accettato, parzialmente accettato o rifiutato.

### **Risultati Accettati, Parzialmente accettati, Rifiutati**

Questa sezione mostra il tasso percentuale di accettazione, parziale accettazione o rifiuto da parte dei radiologi per i risultati generati da tutte le applicazioni cliniche.

Un risultato include le informazioni cliniche (vale a dire immagini e misurazioni di imaging) acquisite mediante l'utilizzo delle applicazioni cliniche. Ad esempio, se un'applicazione clinica identifica tre lesioni su una scansione TC, ciascuna lesione è considerata un risultato. Il tipo di risultato può variare in base all'applicazione clinica a seconda dell'output delle applicazioni.

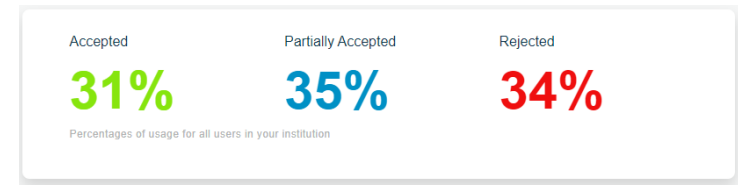

#### **Figura 12: Risultati Accettati, Parzialmente accettati, Rifiutati**

Calantic Viewer consente ai radiologi di esaminare i risultati e di accettarli o rifiutarli. In alcuni casi, un radiologo può accettare una parte del risultato, pur non accettando il risultato completo (accettazione parziale).

### **Prime 5 app**

In questa sezione viene visualizzato un elenco tabulato di metriche. Viene visualizzato inoltre un elenco delle prime 5 applicazioni:

- 1. Numero di studi elaborati dall'applicazione
- 2. Percentuale di risultati accettati/parzialmente accettati/rifiutati (illustrata dal grafico a barre)

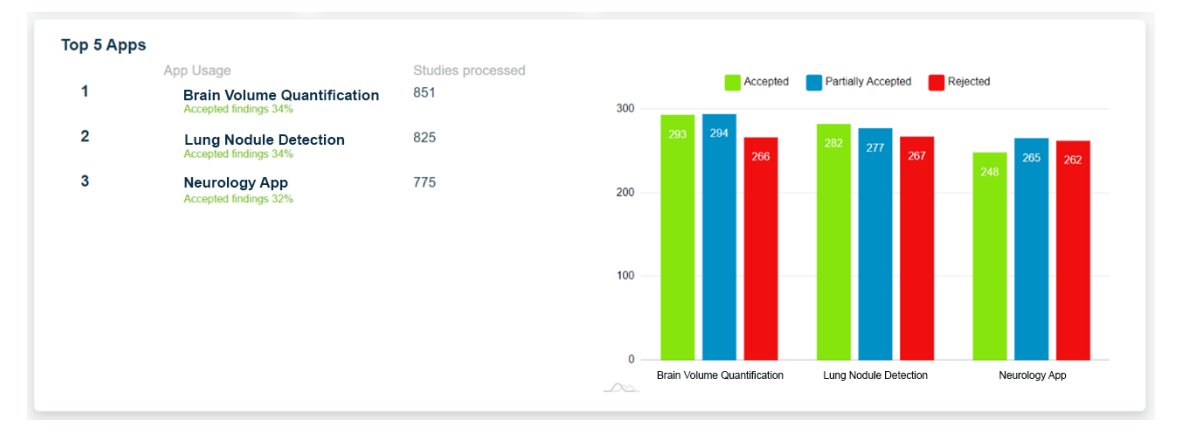

#### **Figura 13: Prime 5 app**

### **Scheda: Tempo medio per rivedere i risultati AI (minuti)**

Questo grafico mostra il tempo medio (in minuti) per rivedere i risultati AI di ciascuna applicazione clinica in un intervallo di date selezionato.

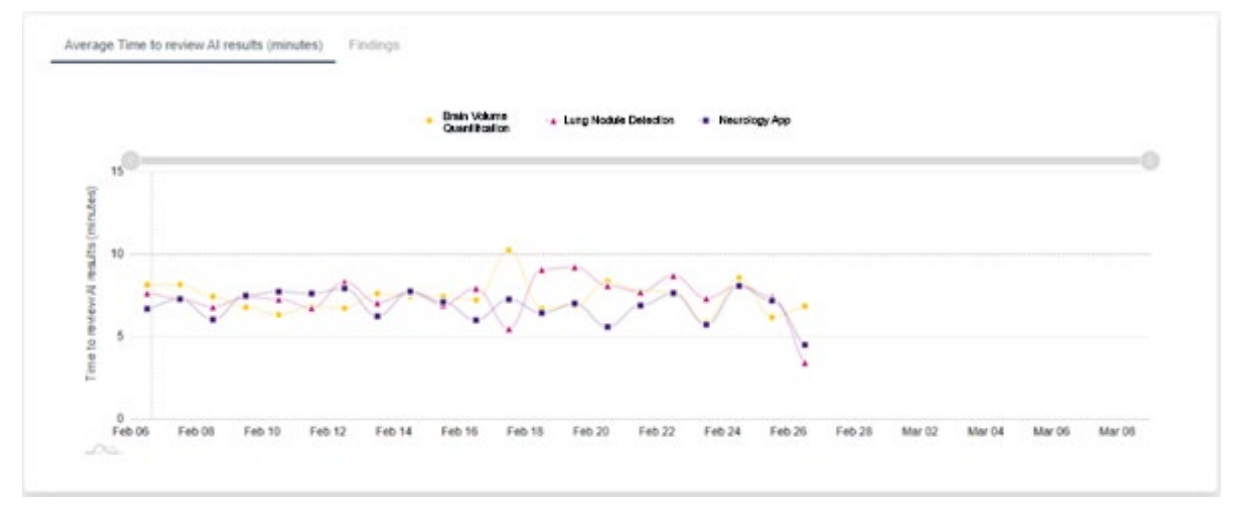

**Figura 14: Tempo medio per rivedere i risultati AI**

### **Scheda: Risultati**

La scheda Risultati fornisce informazioni sulle prestazioni per i prodotti a cui l'istituto si è abbonato ed è composta da tre sottoschede: Accettati, Parzialmente accettati e Rifiutati. All'interno di ogni sottoscheda è presente un grafico che mostra il numero di risultati accettati, parzialmente accettati o rifiutati in un intervallo di date selezionato.

**Nota:** sulla stessa riga delle sottoschede Accettati/Parzialmente accettati/Rifiutati è presente un titolo contenente un elenco delle applicazioni cliniche per i risultati. Se sono presenti più di cinque applicazioni disponibili, l'elenco completo è visibile all'interno della descrizione a comparsa, a cui si accede passando con il mouse su una posizione qualsiasi del titolo stesso (titolo dell'applicazione).

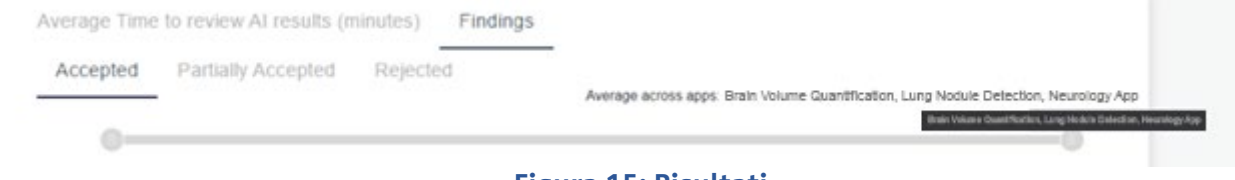

### **Figura 15: Risultati**

# <span id="page-15-0"></span>**4.3.3 App personali**

App personali è una sottoscheda della scheda Gestione app. Quando si visualizzano i riquadri, consente all'utente di selezionare un'applicazione specifica e di visualizzare i dati solo per tale applicazione.

# **Selected Apps and Packages**

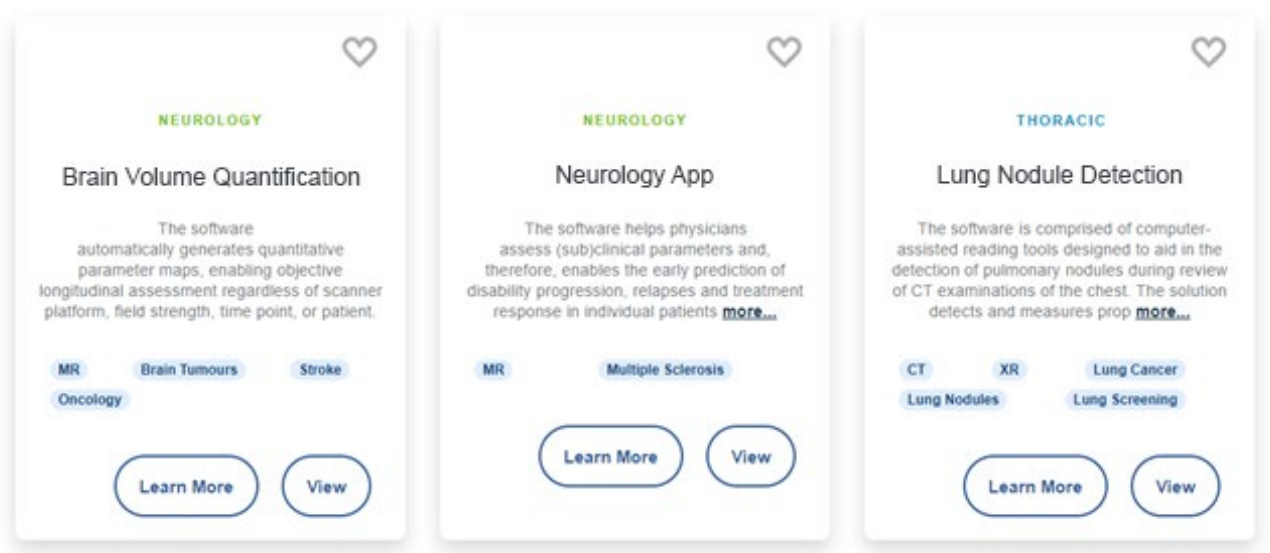

### **Figura 16: App personali**

Fare clic su **Scopri di più** per accedere ai dettagli del prodotto. Per ulteriori informazioni, fare riferimento [a 4.1.4](#page-11-1) [Scopri di più.](#page-11-1)

Fare clic su **Visualizza** per accedere a informazioni dettagliate sulle prestazioni della rispettiva applicazione. Fare clic su **Visualizza** per aprire le schede Prestazioni, Configurazione e Dettagli app.

### **Scheda Prestazioni**

Per ciascuna applicazione nel sistema vengono registrati i dati di telemetria; queste informazioni possono essere visualizzate facendo clic sul pulsante **Visualizza** nel riquadro di riepilogo dell'applicazione. In questo modo vengo visualizzati i dati relativi all'applicazione selezionata e viene visualizzata la seguente pagina:

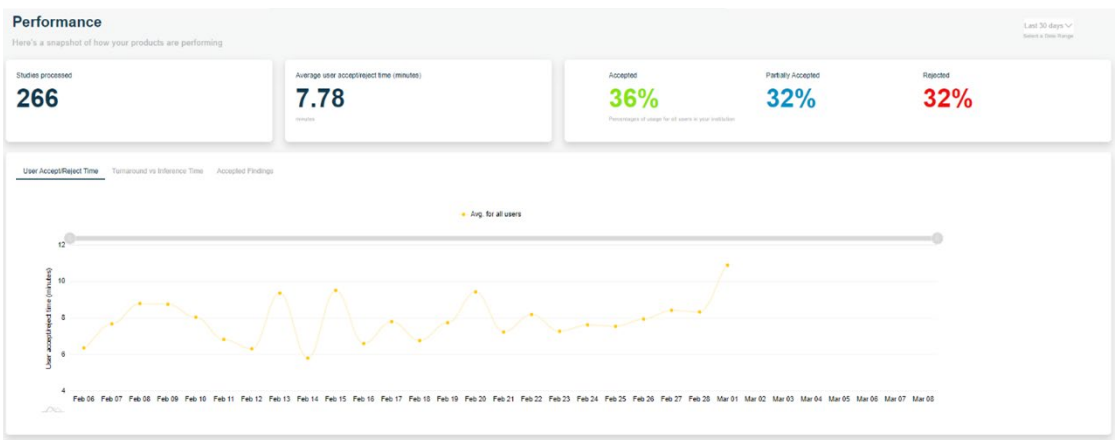

### **Figura 17: Dettagli dell'applicazione clinica**

Le sezioni di riepilogo della telemetria mostrano il numero di studi elaborati, il tempo medio di accettazione/rifiuto dell'utente in minuti e le percentuali di risultati accettati, parzialmente accettati e rifiutati per tutti gli utenti dell'istituto.

Ci sono tre sottoschede che mostrano i rispettivi grafici:

- 1. Tempo medio per rivedere i risultati AI
- 2. Tempo totale per rivedere i risultati AI rispetto a Disponibilità di risultati AI
- 3. Risultati

### **Grafico Tempo medio per rivedere i risultati AI**

Questo grafico mostra il tempo di accettazione/rifiuto dell'utente e consente all'utente di confrontare i tempi con i tempi medi di accettazione/rifiuto dei pari (altri radiologi dell'istituto). Inoltre visualizza la media per tutti gli utenti (radiologi).

**Nota:** per il ruolo utente Radiologo, gli altri utenti saranno anonimi. Solo un utente con ruolo di Amministratore radiologi può confrontare l'utilizzo in modo non anonimo.

# **Grafico Tempo totale per rivedere i risultati AI rispetto a Disponibilità di risultati AI** Questo grafico mostra il tempo totale per rivedere i risultati AI rispetto alla disponibilità di tempo dei risultati

AI (in minuti) per l'applicazione selezionata:

- **Tempo totale per rivedere i risultati AI:** il tempo di elaborazione totale (in minuti) di uno studio da parte di un'applicazione, da quando l'applicazione ha iniziato l'elaborazione a quando ha generato i risultati.
- **Disponibilità di risultati AI:** il tempo di elaborazione totale (in minuti) da quando Calantic Edge Device ha rilevato uno studio per l'elaborazione a quando i risultati sono stati inviati al PACS o al sistema di reporting. Questo tempo sarà quindi comprensivo del tempo di inferenza e del tempo trascorso da un utente nell'utilizzo di Calantic Viewer (se applicabile).

Passando il mouse su uno qualsiasi dei punti verrà visualizzato il tempo totale per rivedere i risultati AI e la disponibilità di tempo dei risultati AI.

### **Grafico Risultati**

Il grafico Risultati mostra il numero di volte in cui i risultati clinici sono stati accettati, parzialmente accettati o rifiutati utilizzando Calantic Viewer.

Consente inoltre di confrontare le statistiche con gli altri utenti dello stesso istituto.

**Nota:** per il ruolo utente Radiologo, gli altri utenti saranno anonimi. Solo un utente con ruolo di Amministratore radiologi può confrontare l'utilizzo in modo non anonimo.

### **Applicazioni Solo triage**

Le applicazioni Solo triage non offrono un flusso di lavoro di accettazione/rifiuto. Un'applicazione Solo triage presenta solo una scheda Prestazioni e un grafico del tempo di elaborazione medio AI.

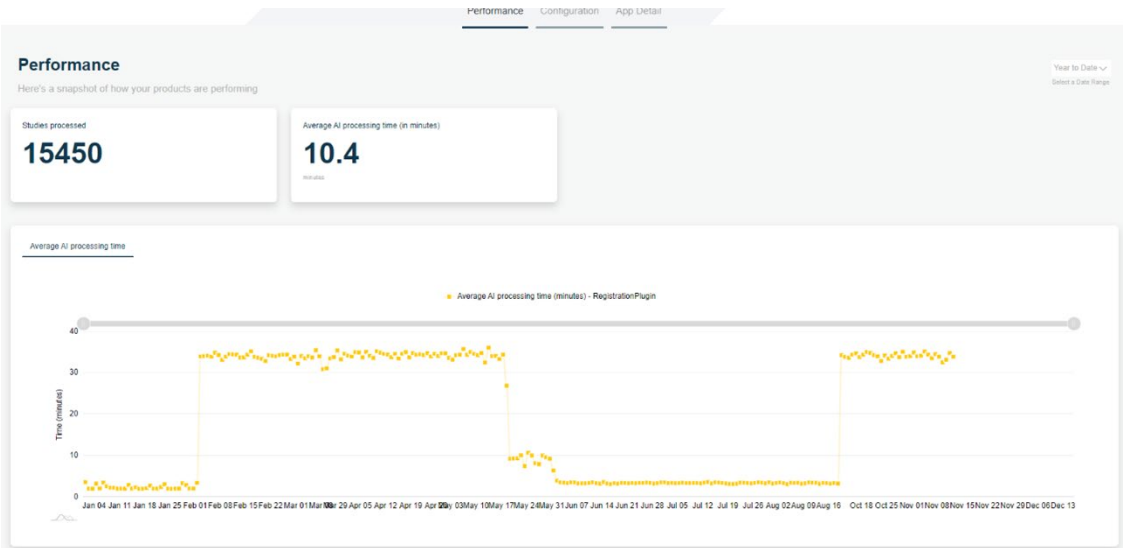

**Figura 18: Applicazione solo triage – Tempo di elaborazione medio AI**

### **Scheda Configurazione**

La scheda Configurazione mostra i dettagli di configurazione della rispettiva applicazione.

### **Scheda Dettagli app**

La scheda Dettagli app viene visualizzata nella pagina Scopri di più della rispettiva applicazione. Per ulteriori informazioni, fare riferimento a [4.1.4](#page-11-1) [Scopri di più.](#page-11-1)

# <span id="page-17-0"></span>**4.4 Amministrazione**

La scheda Amministrazione dell'applicazione è composta da due sottoschede: Gestione istituti e Gestione utenti. La pagina di destinazione della scheda Amministrazione è la sottoscheda Gestione istituti.

# <span id="page-17-1"></span>**4.4.1 Gestione utenti**

La sottoscheda Gestione utenti consente agli amministratori di creare, modificare ed eliminare utenti. Esistono due tipi di ruoli di amministratore:

- 1. Amministratore
- 2. Amministratore radiologi

Entrambi i ruoli di amministratore hanno accesso alla sottoscheda Gestione utenti, dove è possibile creare, modificare o eliminare utenti.

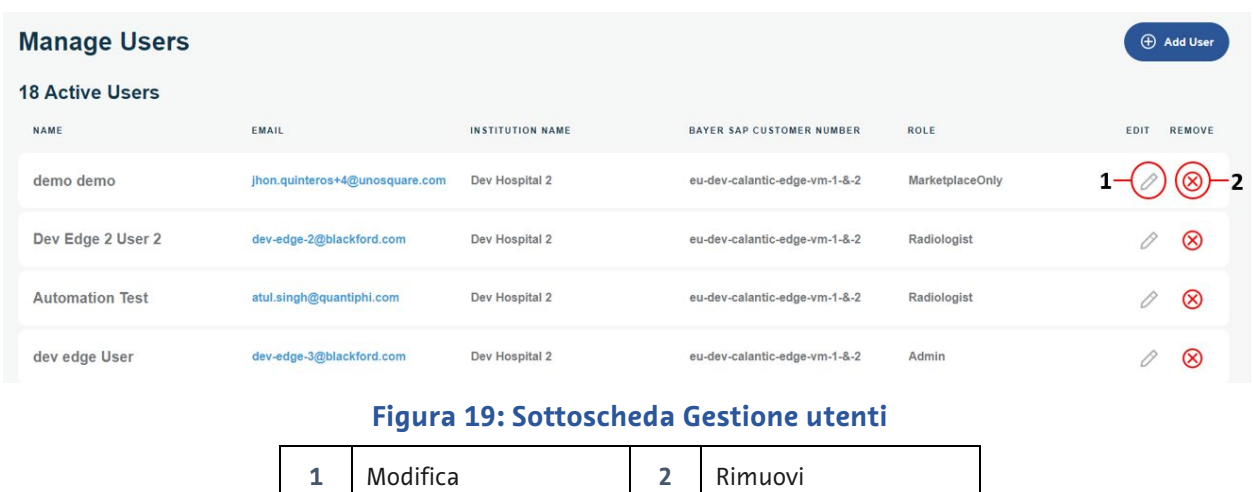

### <span id="page-18-0"></span>**Crea utente**

Solo gli utenti amministratori possono creare nuovi utenti.

- 1. Per aggiungere un nuovo utente, fare clic su **Aggiungi utente**.
- 2. Immettere le informazioni richieste nella pagina Crea utente. Tutti i campi vengono convalidati e i campi non validi vengono contrassegnati con messaggi di convalida. Il campo Istituto viene compilato automaticamente con il nome dell'istituto dell'utente amministratore che crea il nuovo utente.

**Create User** 

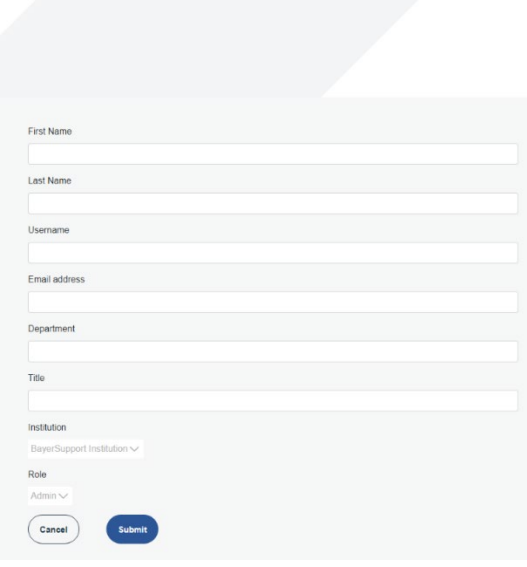

#### **Figura 20: Crea utente**

- 3. Fare clic sul pulsante **Invia** per inviare i dettagli e creare l'utente.
- 4. Una volta creato l'utente, viene inviata un'e-mail con un collegamento per la reimpostazione della password all'indirizzo e-mail registrato dell'utente.

**Nota:** il collegamento per reimpostare la password è valido per 30 minuti. Trascorso questo tempo, il collegamento scade e sarà necessario un nuovo collegamento per la reimpostazione della password. È possibile inviare un nuovo collegamento dalla pagina Modifica utente.

### **Modifica utente**

1. Per modificare un utente esistente, fare clic sull'icona **Modifica** [\(Figura 19,](#page-18-0) elemento 1) nella riga dell'utente da modificare.

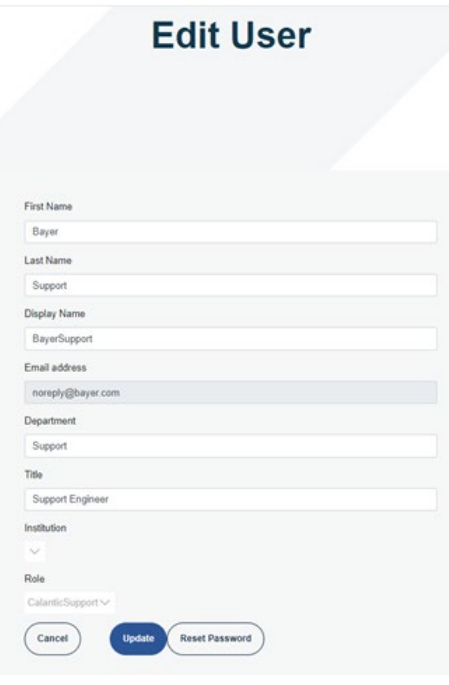

**Figura 21: Pagina Modifica utente**

- 2. Modificare le informazioni relative all'utente secondo necessità. Il processo per la modifica di un utente è simile a quello per la creazione di un utente: tutti i campi vengono convalidati e i campi non validi vengono contrassegnati con messaggi di convalida.
- 3. Per uscire dalla pagina Modifica utente senza salvare le modifiche, fare clic su **Annulla**.
- 4. Dopo aver modificato tutti i campi obbligatori, fare clic su **Aggiorna**. Viene visualizzato un messaggio per indicare che l'aggiornamento è stato completato.

#### **Reimposta password**

La password di un utente esistente può essere reimpostata dalla pagina Modifica utente.

Per reimpostare la password, fare clic sul pulsante **Reimposta password** nella pagina Modifica utente. Viene inviata un'e-mail con un collegamento per la reimpostazione della password all'indirizzo e-mail registrato dell'utente.

**Nota:** il collegamento per reimpostare la password è valido per 30 minuti. Trascorso questo tempo, il collegamento scade e l'utente deve contattare l'amministratore.

### **Eliminazione di un utente**

Per eliminare un utente esistente, fare clic sull'icona **Rimuovi** [\(Figura 19,](#page-18-0) elemento 2) accanto all'utente da eliminare. L'applicazione visualizza un messaggio che consente di confermare l'operazione di eliminazione.

Fare clic su **Sì** per confermare l'eliminazione dell'utente e tornare alla schermata Gestione utenti. Fare clic su **No** per tornare alla schermata Gestione utenti senza eliminare l'utente.

# <span id="page-21-0"></span>**5 Sicurezza informatica**

CalanticTM Digital Solutions, incluso Calantic Marketplace and My Apps, contiene software e pertanto la sicurezza informatica è di fondamentale importanza. In base alle funzionalità del software concesso in licenza, può inoltre contenere dati soggetti alle leggi sulla privacy o di natura sensibile che vanno protetti. Questa sezione tratta i seguenti aspetti della sicurezza informatica e della sicurezza delle informazioni:

- Protezione e sicurezza informatica
- Sicurezza delle informazioni
- Ambiente di sicurezza previsto
- Interfacce esterne e interoperabilità
- Dismissione dell'apparecchiatura

**Nota:** in caso di violazione della sicurezza informatica, sospetta o accertata, o per qualsiasi domanda relativa alla sicurezza informatica, contattare l'assistenza Bayer all'indirizzo radiology.bayer.com/contact.

# <span id="page-21-1"></span>**5.1 Protezione e sicurezza informatica**

Il sistema è dotato di misure tecniche che lo proteggono dagli attacchi informatici e dalle minacce attuali e future. Gli aggiornamenti del software Calantic sono disponibili periodicamente per la soluzione Calantic ed è responsabilità del cliente installare gli aggiornamenti di sicurezza su Calantic Edge Device. Inoltre, Bayer ha un contratto di servizio cloud con Google per gli aggiornamenti del software di sicurezza. Nuovi attacchi informatici possono richiedere nuovi controlli tecnici. La politica di Bayer in risposta agli attacchi informatici prevede lo sviluppo e il rilascio di aggiornamenti software quando si presentano minacce ad alto rischio. Aggiornamenti software pianificati e patch software non pianificate vengono resi disponibili ai rappresentanti Bayer autorizzati per l'implementazione immediata.

Google è responsabile dell'aggiornamento dei servizi gestiti da Google e dell'infrastruttura sottostante. Bayer è responsabile della gestione delle macchine virtuali, dei container e delle applicazioni progettate da Bayer. A causa dei requisiti di formazione tecnica sulla calibrazione del dispositivo e sulla relativa verifica operativa, Bayer è responsabile dell'ottenimento del software o del firmware e dell'aggiornamento per Google Cloud Platform. Bayer è responsabile del mantenimento della sicurezza con Google. Fare riferimento a [5.8](#page-23-1) [Ambiente di sicurezza previsto e controllo di sicurezza](#page-23-1)  [fornito dagli](#page-23-1) ospedali.

# <span id="page-21-2"></span>**5.2 Protezione e sicurezza informatica - Controlli tecnici**

I controlli tecnici per la sicurezza informatica sono integrati nella progettazione del sistema e non richiedono alcuna configurazione da parte dell'utente. Di seguito sono riportati alcuni esempi:

- Autenticazione integrata e tokenizzazione sicura dell'utente durante l'accesso all'applicazione Marketplace.
- Crittografia integrata in transito tramite SSH e TLS; crittografia a riposo in Google Cloud Platform utilizzando AES 256.
- Scansione continua e in tempo reale del codice e delle vulnerabilità dei container, scansione del codice (analisi statica/SAST) e delle vulnerabilità delle VM utilizzando motori di scansione aggiornati quotidianamente.
- Hashing dei container per garantire l'integrità della catena di approvvigionamento.
- Test di penetrazione di terze parti incluso il fuzzing delle API.
- Firewall per reti Virtual Private Cloud (VPC) di Google Cloud Platform (GCP).
- Integrazione aziendale con Azure AD per ambienti di sviluppo che richiedono l'autenticazione a due fattori (2FA); accesso limitato al repository del codice di produzione.
- Solida modellazione delle minacce di tutte le superfici di attacco per garantire che non siano esposte.
- Utilizzo di un moderno firewall per applicazioni Web (Google Cloud Platform Cloud Armor) per prevenire attacchi avanzati.
- Google Cloud Platform Security Command Center per il rilevamento delle minacce.
- Strumenti di conformità di terze parti per il rilevamento e la gestione delle lacune quasi in tempo reale.
- Prevenzione degli attacchi XSS (cross-site scripting) del visualizzatore, e di altri attacchi Web/software, mediante la mitigazione integrata utilizzando la libreria JSX per React.
- I log di controllo vengono mantenuti e rivisti su base periodica.
- I database sono protetti dal firewall VPC, richiedono l'autenticazione e le credenziali vengono sottoposte a hash e salt per fornire un approccio di sicurezza a più livelli.
- La funzione di mascheramento o anonimizzazione dei dati del paziente durante la trasmissione ai sistemi esterni è fornita come opzione.
- Chiavi SSH univoche utilizzate sul dispositivo Edge per ogni client.
- Soluzione IAM (Identity Access Management) per cloud in atto.

### <span id="page-22-0"></span>**5.3 Protezione e sicurezza informatica - Controlli operativi**

Il software di sistema necessita di manutenzione e aggiornamenti affinché resti protetto dalle nuove minacce informatiche. Per l'applicazione Calantic Marketplace, il cliente è responsabile della sicurezza, che include patch, antivirus, firewall, sicurezza dell'host VM, sicurezza della rete e sistemi di prevenzione delle intrusioni o sistemi di rilevamento delle intrusioni (IPS/IDS). Bayer è responsabile dell'aggiornamento dell'applicazione Calantic Marketplace.

Bayer prevede di rilasciare uno o più aggiornamenti software all'anno che includono patch di sicurezza cumulative; per l'istanza Calantic GCP, Bayer prevede di rilasciare aggiornamenti software una o più volte l'anno. Per qualsiasi nuova minaccia attiva alla sicurezza informatica che rappresenti un rischio per il funzionamento del sistema saranno previste ulteriori versioni software allo scopo di fornire patch per il sistema.

Durante il periodo di abbonamento, Bayer fornirà servizi di manutenzione e assistenza da una postazione remota tramite VirtualCare® Remote Support. I clienti devono pianificare e accettare gli aggiornamenti del software di sistema, i quali potrebbero richiedere interventi in sede da parte di un rappresentante Bayer autorizzato o l'accesso remoto tramite VirtualCare® Remote Support. La licenza di sistema include il supporto software inclusi gli aggiornamenti. I clienti devono pianificare e accettare gli aggiornamenti del software di sistema.

# <span id="page-22-1"></span>**5.4 Protezione e sicurezza informatica - Vulnerabilità note**

Mantenere aggiornato il software di sistema fa parte dei controlli operativi e contribuirà a ridurre i rischi per la sicurezza dovuti a vulnerabilità note. Il software di sistema viene sottoposto a periodici test di penetrazione e fuzz testing da parte di un laboratorio di test di terze parti e alla scansione automatica delle vulnerabilità. Un elenco completo di tutte le vulnerabilità ed esposizioni comuni (CVE) è disponibile su richiesta.

# <span id="page-22-2"></span>**5.5 Protezione della sicurezza informatica - Distinta base del software**

Le distinte base del software sono disponibili su richiesta.

# <span id="page-22-3"></span>**5.6 Sicurezza delle informazioni**

Il sistema contiene informazioni che possono essere considerate sensibili (ad esempio gli indirizzi IP di rete), potenzialmente regolate dalle leggi sulla privacy (ad esempio i nomi dei pazienti) o che dovrebbero essere protette dall'accesso o da modifiche accidentali (ad esempio i protocolli o la configurazione del prodotto). La sicurezza delle informazioni dipende sia dai controlli tecnici, incorporati nella progettazione del sistema, sia dai controlli operativi, la cui configurazione spetta all'utente. Le informazioni contenute in Google Cloud Platform e nei componenti locali di Calantic sono protette come segue:

- Tutti i dati su Google Cloud vengono crittografati automaticamente in transito e a riposo all'interno di Google Cloud. GCP utilizza AES 256 per i dati a riposo e TLS 1.2 per i dati in transito.
- I dati trasmessi a GCP sono crittografati in transito tramite SSH e TLS.
- La funzione di mascheramento/pseudo-anonimizzazione dei dati del paziente durante la trasmissione ai sistemi esterni è fornita come opzione in Calantic Edge Device.
- Il visualizzatore può visualizzare i dati ePHI ma solo dopo l'autenticazione e l'autorizzazione dell'utente.
- Il visualizzatore utilizza TLS per crittografare i dati ePHI e non li memorizza nella cache.

# <span id="page-23-0"></span>**5.7 Sicurezza delle informazioni - Controlli operativi**

Nell'ambito del normale utilizzo, il sistema rende disponibili le informazioni in diversi modi. Per poter effettuare l'accesso all'applicazione Marketplace è necessaria l'autenticazione.

I seguenti controlli operativi vengono forniti per consentire la configurazione del prodotto al fine di chiudere i percorsi di accesso alla sicurezza delle informazioni sopra elencati:

- L'ambiente VirtualCare è conforme a ISO/IEC 27001:2013, richiede un nome utente e una password e utilizza la crittografia per tutte le connessioni tramite TLS.
- L'accesso all'applicazione Marketplace è controllato mediante autenticazione e autorizzazione, e viene stabilito tramite una connessione TLS per la trasmissione dei dati.

### <span id="page-23-1"></span>**5.8 Ambiente di sicurezza previsto e controllo di sicurezza fornito dagli ospedali**

Le parti interessate dell'ecosistema sanitario condividono la responsabilità di proteggere i pazienti e salvaguardare i dati. In qualità di produttore di dispositivi e soluzioni per il settore sanitario, Bayer investe in infrastrutture e nello sviluppo di politiche e procedure in grado di supportare l'evoluzione dei requisiti di sicurezza informatica e delle migliori pratiche del settore. Nei siti degli utenti finali, la protezione della sicurezza informatica e la difesa contro gli attacchi più avanzati sono rafforzate attraverso una corretta manutenzione delle reti e degli ambienti in cui vengono distribuiti prodotti e soluzioni per il settore medico. La prima linea di difesa per le soluzioni mediche implementate è rappresentata da reti ospedaliere monitorate e adeguate rapidamente.

I proprietari del sistema devono richiedere esplicitamente al rappresentante Bayer autorizzato di creare il primo account utente. In seguito, il proprietario del sistema è responsabile della gestione dei propri account utente creati successivamente.

In quanto tale, il cliente è responsabile della fornitura e della protezione della VM, del sistema operativo e della rete ospedaliera del dispositivo Edge in base alle politiche dell'ospedale per garantire ulteriori mitigazioni. È responsabilità del cliente monitorare attivamente gli eventi di sicurezza relativi al dispositivo Edge e all'ambiente di rete circostante. Oltre a mantenere aggiornato il software di sistema, si consiglia di effettuare i seguenti controlli operativi aggiuntivi:

- Limitare il più possibile l'accesso fisico al sistema di Calantic Edge Device.
- I clienti utilizzano le misure di sicurezza suggerite dalle migliori pratiche per la sicurezza (fare riferimento a NIST 800-53 e NIST CSF) sulla propria rete e sui propri ambienti virtuali, in particolare per quanto riguarda il Calantic Edge Device ospitato nel proprio data center. Inoltre, se si utilizza l'opzione per utilizzare un browser

per connettersi a Calantic Marketplace and My Apps, seguire le migliori pratiche per la sicurezza del browser e del sistema operativo.

- Il cliente è inoltre invitato a eseguire snapshot/backup di Calantic Edge Device.
- La crittografia delle risorse interne, come PACS, non è abilitata per impostazione predefinita, ma può essere abilitata dal cliente.
- Antivirus, rilevamento avanzato degli endpoint, patch di sicurezza del software e configurazioni di sicurezza non sono installati per impostazione predefinita ma possono essere installati e monitorati dal cliente.
- L'accesso fisico a Calantic Viewer e Calantic Edge Device non deve avvenire in spazi pubblici né in luoghi frequentati da persone non appartenenti al personale e non supervisionate. Si consiglia l'uso di una schermata per la privacy.
- Le stanze sono chiuse quando il personale non è presente.
- Le apparecchiature sono sottoposte a ispezione e manutenzione periodica.
- Abilitare la crittografia, quando possibile, per qualsiasi connessione all'ambiente client, ad esempio, RIS e PACS.
- Installare, configurare e verificare accuratamente la whitelist delle applicazioni, nota anche come AppLocker, per impedire l'esecuzione di codice dannoso.
- Abilitare la crittografia del disco nel sistema operativo della macchina virtuale e assicurarsi che siano stati predisposti criteri di gestione delle chiavi affidabili.
- Il cliente può eseguire scansioni di vulnerabilità sulla macchina virtuale solo nel proprio data center ed è responsabile di tali rimedi.
- È necessario valutare il corretto posizionamento nell'ambiente virtuale del data center del cliente in quanto la VM si interfaccia e funziona con i dati ePHI.
- Si consiglia vivamente di eseguire il monitoraggio degli eventi di sicurezza delle applicazioni. I log sono in formato standard, formato separato da virgole (CSV) e si trovano in Unità:\Calantic Edge\Blackford Platform\BlackfordPlatformAudit.log per l'importazione SIEM (Security Information and Event Management) tramite l'infrastruttura di raccolta log del cliente.
- Nel caso in cui un cliente rilevi un evento di segnale informatico su Calantic Edge Device e/o su Calantic Marketplace and My Apps, si raccomanda vivamente di interrompere l'uso del prodotto; il cliente deve quindi seguire le migliori pratiche dell'istituto per la risposta all'incidente e deve informare tempestivamente il proprio rappresentante Bayer autorizzato.

# <span id="page-24-0"></span>**5.9 Autenticazione e autorizzazione**

L'applicazione Marketplace richiede l'autenticazione per tutti i ruoli.

<span id="page-24-1"></span>Se un utente dimentica la password, è necessario rivolgersi all'Assistenza Bayer.

# **5.10 Interfacce esterne e interoperabilità**

La soluzione Calantic prevede un'esposizione limitata alle interfacce esterne. Tutte le interfacce sono state valutate nel modello di minaccia come superfici di attacco. In particolare:

- Connessione ai sistemi RIS
- Connessione ai sistemi PACS
- API Gateway per connessioni da servizio a servizio
- Accesso tramite browser a Calantic Marketplace and My Apps
- VirtualCare (i report Bayer supportano l'accesso tramite una connessione Internet sicura)

- Accesso a Bayer GitLab
- Accesso alla lista di lavoro
- Accesso al reporting

### <span id="page-26-0"></span>**6 Glossario**

- AES Advanced Encryption Standard (Standard di crittografia avanzato)
- API Application Programming Interface (Interfaccia di programmazione applicazioni)
- API SDK Application Programmable Interface Software Development Kit (Kit di sviluppo software per interfaccia di programmazione applicazioni)
	- CVE Common Vulnerabilities and Exposures (Vulnerabilità ed esposizioni comuni)
	- ePHI Electronic Protected Health Information (Informazioni sanitarie protette elettroniche)
	- IDS Intrusion Detection System (Sistema di rilevamento delle intrusioni)
	- IE Internet Explorer
	- IEC International Electrotechnical Commission (Commissione elettrotecnica internazionale)
	- IPPA Image Post-Processing Applications (Applicazioni di post-elaborazione delle immagini)
		- IPS Intrusion Prevention System (Sistema di prevenzione delle intrusioni)
	- ISO International Organization for Standardization (Organizzazione internazionale per la normazione)
	- JSX JavaScript XML
	- KPI Key Performance Indicator (Indicatore chiave di prestazione)
	- OS Operating System (Sistema operativo)
	- PACS Picture Archiving and Communications System (Sistema di archiviazione e trasmissione di immagini)
		- PHI Protected Health Information (Informazioni sanitarie protette)
		- RIS Radiology Information System (Sistema informativo di radiologia)
	- SAST Static Application Security Testing (Test di sicurezza delle applicazioni statiche)
	- SSH Secure Shell
- Telemetria Dati di utilizzo e diagnostici acquisiti da Calantic Edge Device e dalle interazioni dell'utente; i dati sono generati da Calantic Edge Device durante le attività di elaborazione.
	- TLS Transport Layer Security (Sicurezza del livello di trasporto)
	- TM Trademark (Marchio)
	- VM Virtual Machine (Macchina virtuale)
	- YTD Year-to-Date (Da inizio anno)

# <span id="page-27-0"></span>**7 Licenze**

The following third-party software is included as part of the Calantic Marketplace and My Apps and the license terms for such software are outlined below.

### **MailKit**

MIT License

Copyright © 2013-2021 .NET Foundation and Contributors

Permission is hereby granted, free of charge, to any person obtaining a copy of this software and associated documentation files (the "Software"), to deal in the Software without restriction, including without limitation the rights to use, copy, modify, merge, publish, distribute, sublicense, and/or sell copies of the Software, and to permit persons to whom the Software is furnished to do so, subject to the following conditions:

The above copyright notice and this permission notice shall be included in all copies or substantial portions of the Software.

THE SOFTWARE IS PROVIDED "AS IS", WITHOUT WARRANTY OF ANY KIND, EXPRESS OR IMPLIED, INCLUDING BUT NOT LIMITED TO THE WARRANTIES OF MERCHANTABILITY, FITNESS FOR A PARTICULAR PURPOSE AND NONINFRINGEMENT. IN NO EVENT SHALL THE AUTHORS OR COPYRIGHT HOLDERS BE LIABLE FOR ANY CLAIM, DAMAGES OR OTHER LIABILITY, WHETHER IN AN ACTION OF CONTRACT, TORT OR OTHERWISE, ARISING FROM, OUT OF OR IN CONNECTION WITH THE SOFTWARE OR THE USE OR OTHER DEALINGS IN THE SOFTWARE.

### **Serilog**

Apache License

Version 2.0, January 2004 http://www.apache.org/licenses/

TERMS AND CONDITIONS FOR USE, REPRODUCTION, AND DISTRIBUTION

1. Definitions.

"License" shall mean the terms and conditions for use, reproduction, and distribution as defined by Sections 1 through 9 of this documents.

"Licensor" shall mean the copyright owner or entity authorized by the copyright owner that is granting the License.

"Legal Entity" shall mean the union of the acting entity and all other entities that control, are controlled by, or are under common control with that entity. For the purposes of this definition, "control" means (i) the power, direct or indirect, to cause the direction or management of such entity, whether by contract or otherwise, or (ii) ownership of fifty percent (50%) or more of the outstanding shares, or (iii) beneficial ownership of such entity.

"You" (or "Your") shall mean an individual or Legal Entity exercising permissions granted by this License. "Source" form shall mean the preferred form for making modifications, including but not limited to software source code, documentation source, and configuration files.

"Object" form shall mean any form resulting from mechanical transformation or translation of a Source form, including but not limited to compiled object code, generated documentation, and conversions to other media types.

"Work" shall mean the work of authorship, whether in Source or Object form, made available under the License, as indicated by a copyright notice that is included in or attached to the work (an example is provided in the Appendix below).

"Derivative Works" shall mean any work, whether in Source or Object form, that is based on (or derived from) the Work and for which the editorial revisions, annotations, elaborations, or other modifications represent, as a whole, an original work of authorship. For the purposes of this License, Derivative Works shall not include works that remain separable from, or merely link (or bind byname) to the interfaces of, the Work and Derivative Works thereof.

"Contribution" shall mean any work of authorship, including the original version of the Work and any modifications or additions to that Work or Derivative Works thereof, that is intentionally submitted to Licensor for inclusion in the Work by the copyright owner or by an individual or Legal Entity authorized to submit on behalf of the copyright owner. For the purposes of this definition, "submitted" means any form of electronic, verbal, or written communication sent to the Licensor or its representatives, including but not limited to communication on electronic mailing lists, source code control systems, and issue tracking systems that are managed by, or on behalf of, the Licensor for the purpose of discussing and improving the Work, but excluding communication that is conspicuously marked or otherwise designated in writing by the copyright owner as "Not a Contribution.

"Contributor" shall mean Licensor and any individual or Legal Entity on behalf of whom a Contribution has been received by Licensor and subsequently incorporated within the Work.

#### 2. Grant of Copyright License.

Subject to the terms and conditions of this License, each Contributor hereby grants to You a perpetual, worldwide, nonexclusive, no-charge, royalty-free, irrevocable copyright license to reproduce, prepare Derivative Works of, publicly display, publicly perform, sublicense, and distribute the Work and such Derivative Works in Source or Object form.

#### 3. Grant of Patent License.

Subject to the terms and conditions of this License, each Contributor hereby grants to You a perpetual, worldwide, nonexclusive, no-charge, royalty-free, irrevocable (except as stated in this section) patent license to make, have made, use, offer to sell, sell, import, and otherwise transfer the Work, where such license applies only to those patent claims licensable by such Contributor that are necessarily infringed by their Contribution(s) alone or by combination of their Contribution(s) with the Work to which such Contribution(s) was submitted. If You institute patent litigation against any entity (including across-claim or counterclaim in a lawsuit) alleging that the Work or a Contribution incorporated within the Work constitutes direct or contributory patent infringement, then any patent licenses granted to You under this License for that Work shall terminate as of the date such litigation is filed.

#### 4. Redistribution.

You may reproduce and distribute copies of the Work or Derivative Works thereof in any medium, with or without modifications, and in Source or Object form, provided that You meet the following conditions:

You must give any other recipients of the Work or Derivative Works a copy of this License; and

You must cause any modified files to carry prominent notices stating that You changed the files; and

You must retain, in the Source form of any Derivative Works that You distribute, all copyright, patent, trademark, and attribution notices from the Source form of the Work, excluding those notices that do not pertain to any part of the Derivative Works; and

If the Work includes a "NOTICE" text file as part of its distribution, then any Derivative Works that You distribute must include a readable copy of the attribution notices contained within such NOTICE file, excluding those notices that do not pertain to any part of the Derivative Works, in at least one of the following places: within a NOTICE text file distributed as part of the Derivative Works; within the Source form or documentation, if provided along with the Derivative Works; or, within a display generated by the Derivative Works, if and wherever such third-party notices normally appear. The contents of the NOTICE file are for informational purposes only and do not modify the License.

You may add Your own attribution notices within Derivative Works that You distribute, alongside or as an addendum to the NOTICE text from the Work, provided that such additional attribution notices cannot be construed as modifying the License. You may add Your own copyright statement to Your modifications and may provide additional or different license terms and conditions for use, reproduction, or distribution of Your modifications, or for any such Derivative Works as a whole, provided Your use, reproduction, and distribution of the Work otherwise complies with the conditions stated in this License.

#### 5. Submission of Contributions.

Unless You explicitly state otherwise, any Contribution intentionally submitted for inclusion in the Work by You to the Licensor shall be under the terms and conditions of this License, without any additional terms or conditions. Notwithstanding the above, nothing herein shall supersede or modify the terms of any separate license agreement you may have executed with Licensor regarding such Contributions.

#### 6. Trademarks.

This License does not grant permission to use the trade names, trademarks, service marks, or product names of the Licensor, except as required for reasonable and customary use in describing the origin of the Work and reproducing the content of the NOTICE file.

#### 7. Disclaimer of Warranty.

Unless required by applicable law or agreed to in writing, Licensor provides the Work (and each Contributor provides its Contributions) on an "AS IS" BASIS, WITHOUT WARRANTIES OR CONDITIONS OF ANY KIND, either express or implied, including, without limitation, any warranties or conditions of TITLE,NON-INFRINGEMENT, MERCHANTABILITY, or FITNESS FOR A PARTICULAR PURPOSE. You are solely responsible for determining the appropriateness of using or redistributing the Work and assume any risks associated with Your exercise of permissions under this License.

#### 8. Limitation of Liability.

In no event and under no legal theory, whether in tort (including negligence),contract, or otherwise, unless required by applicable law (such as deliberate and grossly negligent acts) or agreed to in writing, shall any Contributor be liable to You for damages, including any direct, indirect, special, incidental, or consequential damages of any character arising as a result of this License or out of the use or inability to use the Work (including but not limited to damages for loss of goodwill, work stoppage, computer failure or malfunction, or any and all other commercial damages or losses), even if such Contributor has been advised of the possibility of such damages.

#### 9. Accepting Warranty or Additional Liability.

While redistributing the Work or Derivative Works thereof, You may choose to offer, and charge a fee for, acceptance of support, warranty, indemnity, or other liability obligations and/or rights consistent with this License. However, in accepting such obligations, You may act only on Your own behalf and on Your sole responsibility, not on behalf of any other Contributor, and only if You agree to indemnify, defend, and hold each Contributor harmless for any liability incurred by, or claims asserted against, such Contributor by reason of your accepting any such warranty or additional liability.

#### END OF TERMS AND CONDITIONS

#### APPENDIX: How to apply the Apache License to your work

To apply the Apache License to your work, attach the following boilerplate notice, with the fields enclosed by brackets "[]" replaced with your own identifying information. (Don't include the brackets!) The text should be enclosed in the appropriate comment syntax for the file format. We also recommend that a file or class name and description of purpose be included on the same "printed page" as the copyright notice for easier identification within third-party archives.

#### Copyright [Yiyi] [name of copyright owner]

Licensed under the Apache License, Version 2.0 (the "License"); you may not use this file except in compliance with the License. You may obtain a copy of the License at http://www.apache.org/licenses/LICENSE-2.0

Unless required by applicable law or agreed to in writing, software distributed under the License is distributed on an "AS IS" BASIS, WITHOUT WARRANTIES OR CONDITIONS OF ANY KIND, either express or implied. See the License for the specific language governing permissions and limitations under the License.

### **Swashbuckle**

Copyright © 2013, Richard Morris

All rights reserved.

Redistribution and use in source and binary forms, with or without modification, are permitted provided that the following conditions are met:

1. Redistributions of source code must retain the above copyright notice, this list of conditions and the following disclaimer.

2. Redistributions in binary form must reproduce the above copyright notice, this list of conditions and the following disclaimer in the documentation and/or other materials provided with the distribution.

3. Neither the name of the copyright holder nor the names of its contributors may be used to endorse or promote products derived from this software without specific prior written permission.

THIS SOFTWARE IS PROVIDED BY THE COPYRIGHT HOLDERS AND CONTRIBUTORS "AS IS" AND ANY EXPRESS OR IMPLIED WARRANTIES, INCLUDING, BUT NOT LIMITED TO, THE IMPLIED WARRANTIES OF MERCHANTABILITY AND FITNESS FOR A PARTICULAR PURPOSE ARE DISCLAIMED. IN NO EVENT SHALL THE COPYRIGHT HOLDER OR CONTRIBUTORS BE LIABLE FOR ANY DIRECT, INDIRECT, INCIDENTAL, SPECIAL, EXEMPLARY, OR CONSEQUENTIAL DAMAGES (INCLUDING, BUT NOT LIMITED TO, PROCUREMENT OF SUBSTITUTE GOODS OR SERVICES; LOSS OF USE, DATA, OR PROFITS; OR BUSINESS INTERRUPTION) HOWEVER CAUSED AND ON ANY THEORY OF LIABILITY, WHETHER IN CONTRACT, STRICT LIABILITY, OR TORT (INCLUDING NEGLIGENCE OR OTHERWISE) ARISING IN ANY WAY OUT OF THE USE OF THIS SOFTWARE, EVEN IF ADVISED OF THE POSSIBILITY OF SUCH DAMAGE

© 2021 GitHub, Inc.

### **MediatR**

Apache License

Version 2.0, January 2004 http://www.apache.org/licenses/

TERMS AND CONDITIONS FOR USE, REPRODUCTION, AND DISTRIBUTION

1. Definitions.

"License" shall mean the terms and conditions for use, reproduction, and distribution as defined by Sections 1 through 9 of this document.

"Licensor" shall mean the copyright owner or entity authorized by the copyright owner that is granting the License.

"Legal Entity" shall mean the union of the acting entity and all other entities that control, are controlled by, or are under common control with that entity. For the purposes of this definition, "control" means (i) the power, direct or indirect, to cause the direction or management of such entity, whether by contract or otherwise, or (ii) ownership of fifty percent (50%) or more of the outstanding shares, or (iii) beneficial ownership of such entity.

"You" (or "Your") shall mean an individual or Legal Entity exercising permissions granted by this License.

"Source" form shall mean the preferred form for making modifications, including but not limited to software source code, documentation source, and configuration files.

"Object" form shall mean any form resulting from mechanical transformation or translation of a Source form, including but not limited to compiled object code, generated documentation, and conversions to other media types.

"Work" shall mean the work of authorship, whether in Source or Object form, made available under the License, as indicated by a copyright notice that is included in or attached to the work (an example is provided in the Appendix below).

"Derivative Works" shall mean any work, whether in Source or Object form, that is based on (or derived from) the Work and for which the editorial revisions, annotations, elaborations, or other modifications represent, as a whole, an original work of authorship. For the purposes of this License, Derivative Works shall not include works that remain separable from, or merely link (or bind by name) to the interfaces of, the Work and Derivative Works thereof.

"Contribution" shall mean any work of authorship, including the original version of the Work and any modifications or additions to that Work or Derivative Works thereof, that is intentionally submitted to Licensor for inclusion in the Work by the copyright owner or by an individual or Legal Entity authorized to submit on behalf of the copyright owner. For the purposes of this definition, "submitted" means any form of electronic, verbal, or written communication sent to the Licensor or its representatives, including but not limited to communication on electronic mailing lists, source code control systems, and issue tracking systems that are managed by, or on behalf of, the Licensor for the purpose of discussing and improving the Work, but excluding communication that is conspicuously marked or otherwise designated in writing by the copyright owner as "Not a Contribution."

"Contributor" shall mean Licensor and any individual or Legal Entity on behalf of whom a Contribution has been received by Licensor and subsequently incorporated within the Work.

2. Grant of Copyright License. Subject to the terms and conditions of this License, each Contributor hereby grants to You a perpetual, worldwide, non-exclusive, no-charge, royalty-free, irrevocable copyright license to reproduce, prepare Derivative Works of, publicly display, publicly perform, sublicense, and distribute the Work and such Derivative Works in Source or Object form.

3. Grant of Patent License. Subject to the terms and conditions of this License, each Contributor hereby grants to You a perpetual, worldwide, non-exclusive, no-charge, royalty-free, irrevocable (except as stated in this section) patent license to make, have made, use, offer to sell, sell, import, and otherwise transfer the Work, where such license applies only to those patent claims licensable by such Contributor that are necessarily infringed by their Contribution(s) alone or by combination of their Contribution(s) with the Work to which such Contribution(s) was submitted. If You institute patent litigation against any entity (including a cross-claim or counterclaim in a lawsuit) alleging that the Work or a Contribution incorporated within the Work constitutes direct or contributory patent infringement, then any patent licenses granted to You under this License for that Work shall terminate as of the date such litigation is filed.

4. Redistribution. You may reproduce and distribute copies of the Work or Derivative Works thereof in any medium, with or without modifications, and in Source or Object form, provided that You meet the following conditions:

(a) You must give any other recipients of the Work or Derivative Works a copy of this License; and

(b) You must cause any modified files to carry prominent notices stating that You changed the files; and

(c) You must retain, in the Source form of any Derivative Works that You distribute, all copyright, patent, trademark, and attribution notices from the Source form of the Work, excluding those notices that do not pertain to any part of the Derivative Works; and

(d) If the Work includes a "NOTICE" text file as part of its distribution, then any Derivative Works that You distribute must include a readable copy of the attribution notices contained within such NOTICE file, excluding those notices that do not pertain to any part of the Derivative Works, in at least one of the following places: within a NOTICE text file distributed as part of the Derivative Works; within the Source form or documentation, if provided along with the Derivative Works; or, within a display generated by the Derivative Works, if and wherever such third-party notices normally appear. The contents of the NOTICE file are for informational purposes only and do not modify the License. You may add Your own attribution notices within Derivative Works that You distribute, alongside or as an addendum to the NOTICE text from the Work, provided that such additional attribution notices cannot be construed as modifying the License.

You may add Your own copyright statement to Your modifications and may provide additional or different license terms and conditions for use, reproduction, or distribution of Your modifications, or for any such Derivative Works as a whole, provided Your use, reproduction, and distribution of the Work otherwise complies with the conditions stated in this License.

5. Submission of Contributions. Unless You explicitly state otherwise, any Contribution intentionally submitted for inclusion in the Work by You to the Licensor shall be under the terms and conditions of this License, without any additional terms or conditions. Notwithstanding the above, nothing herein shall supersede or modify the terms of any separate license agreement you may have executed with Licensor regarding such Contributions.

6. Trademarks. This License does not grant permission to use the trade names, trademarks, service marks, or product names of the Licensor, except as required for reasonable and customary use in describing the origin of the Work and reproducing the content of the NOTICE file.

7. Disclaimer of Warranty. Unless required by applicable law or agreed to in writing, Licensor provides the Work (and each Contributor provides its Contributions) on an "AS IS" BASIS, WITHOUT WARRANTIES OR CONDITIONS OF ANY KIND, either express or implied, including, without limitation, any warranties or conditions of TITLE, NON-INFRINGEMENT, MERCHANTABILITY, or FITNESS FOR A PARTICULAR PURPOSE. You are solely responsible for determining the appropriateness of using or redistributing the Work and assume any risks associated with Your exercise of permissions under this License.

8. Limitation of Liability. In no event and under no legal theory, whether in tort (including negligence), contract, or otherwise, unless required by applicable law (such as deliberate and grossly negligent acts) or agreed to in writing, shall any Contributor be liable to You for damages, including any direct, indirect, special, incidental, or consequential damages of any character arising as a result of this License or out of the use or inability to use the Work (including but not limited to damages for loss of goodwill, work stoppage, computer failure or malfunction, or any and all other commercial damages or losses), even if such Contributor has been advised of the possibility of such damages.

9. Accepting Warranty or Additional Liability. While redistributing the Work or Derivative Works thereof, You may choose to offer, and charge a fee for, acceptance of support, warranty, indemnity, or other liability obligations and/or rights consistent with this License. However, in accepting such obligations, You may act only on Your own behalf and on Your sole responsibility, not on behalf of any other Contributor, and only if You agree to indemnify, defend, and hold each Contributor harmless for any liability incurred by, or claims asserted against, such Contributor by reason of your accepting any such warranty or additional liability.

#### END OF TERMS AND CONDITIONS

APPENDIX: How to apply the Apache License to your work.

To apply the Apache License to your work, attach the following boilerplate notice, with the fields enclosed by brackets "{}" replaced with your own identifying information. (Don't include the brackets!) The text should be enclosed in the appropriate comment syntax for the file format. We also recommend that a file or class name and description of purpose be included on the same "printed page" as the copyright notice for easier identification within third-party archives.

Copyright {yyyy} {name of copyright owner}

Licensed under the Apache License, Version 2.0 (the "License"); you may not use this file except in compliance with the License. You may obtain a copy of the License at

http://www.apache.org/licenses/LICENSE-2.0

Unless required by applicable law or agreed to in writing, software distributed under the License is distributed on an "AS IS" BASIS, WITHOUT WARRANTIES OR CONDITIONS OF ANY KIND, either express or implied. See the License for the specific language governing permissions and limitations under the License.

### **Microsoft ASPNETCore**

The MIT License (MIT)

Copyright © .NET Foundation and Contributors

All rights reserved.

Permission is hereby granted, free of charge, to any person obtaining a copy of this software and associated documentation files (the "Software"), to deal in the Software without restriction, including without limitation the rights to use, copy, modify, merge, publish, distribute, sublicense, and/or sell copies of the Software, and to permit persons to whom the Software is furnished to do so, subject to the following conditions:

The above copyright notice and this permission notice shall be included in all copies or substantial portions of the Software.

THE SOFTWARE IS PROVIDED "AS IS", WITHOUT WARRANTY OF ANY KIND, EXPRESS OR IMPLIED, INCLUDING BUT NOT LIMITED TO THE WARRANTIES OF MERCHANTABILITY, FITNESS FOR A PARTICULAR PURPOSE AND NONINFRINGEMENT. IN NO EVENT SHALL THE AUTHORS OR COPYRIGHT HOLDERS BE LIABLE FOR ANY CLAIM, DAMAGES OR OTHER LIABILITY, WHETHER IN AN ACTION OF CONTRACT, TORT OR OTHERWISE, ARISING FROM, OUT OF OR IN CONNECTION WITH THE SOFTWARE OR THE USE OR OTHER DEALINGS IN THE SOFTWARE.

### **NUnit**

Copyright © 2021 Charlie Poole, Rob Prouse

Permission is hereby granted, free of charge, to any person obtaining a copy of this software and associated documentation files (the "Software"), to deal in the Software without restriction, including without limitation the rights to use, copy, modify, merge, publish, distribute, sublicense, and/or sell copies of the Software, and to permit persons to whom the Software is furnished to do so, subject to the following conditions:

The above copyright notice and this permission notice shall be included in all copies or substantial portions of the Software.

THE SOFTWARE IS PROVIDED "AS IS", WITHOUT WARRANTY OF ANY KIND, EXPRESS OR IMPLIED, INCLUDING BUT NOT LIMITED TO THE WARRANTIES OF MERCHANTABILITY, FITNESS FOR A PARTICULAR PURPOSE AND NONINFRINGEMENT. IN NO EVENT SHALL THE AUTHORS OR COPYRIGHT HOLDERS BE LIABLE FOR ANY CLAIM, DAMAGES OR OTHER LIABILITY, WHETHER IN AN ACTION OF CONTRACT, TORT OR OTHERWISE, ARISING FROM, OUT OF OR IN CONNECTION WITH THE SOFTWARE OR THE USE OR OTHER DEALINGS IN THE SOFTWARE.

### **Babel**

Copyright © 2013-2021 by the Babel Team, see AUTHORS for more information. All rights reserved.

Redistribution and use in source and binary forms, with or without modification, are permitted provided that the following conditions are met:

- 1. Redistributions of source code must retain the above copyright notice, this list of conditions and the following disclaimer.
- 2. Redistributions in binary form must reproduce the above copyright notice, this list of conditions and the following disclaimer in the documentation and/or other materials provided with the distribution.
- 3. The name of the author may not be used to endorse or promote products derived from this software without specific prior written permission.

THIS SOFTWARE IS PROVIDED BY THE AUTHOR "AS IS" AND ANY EXPRESS OR IMPLIED WARRANTIES, INCLUDING, BUT NOT LIMITED TO, THE IMPLIED WARRANTIES OF MERCHANTABILITY AND FITNESS FOR A PARTICULAR PURPOSE ARE DISCLAIMED. IN NO EVENT SHALL THE AUTHOR BE LIABLE FOR ANY DIRECT, INDIRECT, INCIDENTAL, SPECIAL, EXEMPLARY, OR CONSEQUENTIAL DAMAGES (INCLUDING, BUT NOT LIMITED TO, PROCUREMENT OF SUBSTITUTE GOODS OR SERVICES; LOSS OF USE, DATA, OR PROFITS; OR BUSINESS INTERRUPTION) HOWEVER CAUSED AND ON ANY THEORY OF LIABILITY, WHETHER IN CONTRACT, STRICT LIABILITY, OR TORT (INCLUDING NEGLIGENCE OR OTHERWISE) ARISING IN ANY WAY OUT OF THE USE OF THIS SOFTWARE, EVEN IF ADVISED OF THE POSSIBILITY OF SUCH DAMAGE.

### **Font Awesome**

Font Awesome Free License -------------------------

Font Awesome Free is free, open source, and GPL friendly. You can use it for commercial projects, open source projects, or really almost whatever you want.

Full Font Awesome Free license: [https://fontawesome.com/license/free.](https://fontawesome.com/license/free)

# Icons: CC BY 4.0 License [\(https://creativecommons.org/licenses/by/4.0/\)](https://creativecommons.org/licenses/by/4.0/) In the Font Awesome Free download, the CC BY 4.0 license applies to all icons packaged as SVG and JS file types.

# Fonts: SIL OFL 1.1 License [\(https://scripts.sil.org/OFL\)](https://scripts.sil.org/OFL) In the Font Awesome Free download, the SIL OFL license applies to all icons packaged as web and desktop font files.

# Code: MIT License [\(https://opensource.org/licenses/MIT\)](https://opensource.org/licenses/MIT) In the Font Awesome Free download, the MIT license applies to all non-font and non-icon files.

# Attribution

Attribution is required by MIT, SIL OFL, and CC BY licenses. Downloaded Font Awesome Free files already contain embedded comments with sufficient attribution, so you shouldn't need to do anything additional when using these files normally.

We've kept attribution comments terse, so we ask that you do not actively work to remove them from files, especially code. They're a great way for folks to learn about Font Awesome.

# Brand Icons

All brand icons are trademarks of their respective owners. The use of these trademarks does not indicate endorsement of the trademark holder by Font Awesome, nor vice versa. \*\*Please do not use brand logos for any purpose except to represent the company, product, or service to which they refer.\*\*

# **@Types**

This project is licensed under the MIT license

Copyrights are respective of each contributor listed at the beginning of each definition file.

Permission is hereby granted, free of charge, to any person obtaining a copy of this software and associated documentation files (the "Software"), to deal in the Software without restriction, including without limitation the rights to use, copy, modify, merge, publish, distribute, sublicense, and/or sell copies of the Software, and to permit persons to whom the Software is furnished to do so, subject to the following conditions:

The above copyright notice and this permission notice shall be included in all copies or substantial portions of the Software.

THE SOFTWARE IS PROVIDED "AS IS", WITHOUT WARRANTY OF ANY KIND, EXPRESS OR IMPLIED, INCLUDING BUT NOT LIMITED TO THE WARRANTIES OF MERCHANTABILITY, FITNESS FOR A PARTICULAR PURPOSE AND NONINFRINGEMENT. IN NO EVENT SHALL THE AUTHORS OR COPYRIGHT HOLDERS BE LIABLE FOR ANY CLAIM, DAMAGES OR OTHER LIABILITY, WHETHER IN AN ACTION OF CONTRACT, TORT OR OTHERWISE, ARISING FROM, OUT OF OR IN CONNECTION WITH THE SOFTWARE OR THE USE OR OTHER DEALINGS IN THE SOFTWARE.

### **Typescript ESLint**

TypeScript ESLint

Originally extracted from: TypeScript ESLint Parser Copyright JS Foundation and other contributors, https://js.foundation

Redistribution and use in source and binary forms, with or without modification, are permitted provided that the following conditions are met:

• Redistributions of source code must retain the above copyright notice, this list of conditions and the following disclaimer.

• Redistributions in binary form must reproduce the above copyright notice, this list of conditions and the following disclaimer in the documentation and/or other materials provided with the distribution.

THIS SOFTWARE IS PROVIDED BY THE COPYRIGHT HOLDERS AND CONTRIBUTORS "AS IS" AND ANY EXPRESS OR IMPLIED WARRANTIES, INCLUDING, BUT NOT LIMITED TO, THE IMPLIED WARRANTIES OF MERCHANTABILITY AND FITNESS FOR A PARTICULAR PURPOSE ARE DISCLAIMED. IN NO EVENT SHALL <COPYRIGHT HOLDER> BE LIABLE FOR ANY DIRECT, INDIRECT, INCIDENTAL, SPECIAL, EXEMPLARY, OR CONSEQUENTIAL DAMAGES (INCLUDING, BUT NOT LIMITED TO, PROCUREMENT OF SUBSTITUTE GOODS OR SERVICES; LOSS OF USE, DATA, OR PROFITS; OR BUSINESS INTERRUPTION) HOWEVER CAUSED AND ON ANY THEORY OF LIABILITY, WHETHER IN CONTRACT, STRICT LIABILITY, OR TORT (INCLUDING NEGLIGENCE OR OTHERWISE) ARISING IN ANY WAY OUT OF THE USE OF THIS SOFTWARE, EVEN IF ADVISED OF THE POSSIBILITY OF SUCH DAMAGE.

### **@vue**

The MIT License (MIT)

Copyright © 2018-present, Yuxi (Evan) You

Permission is hereby granted, free of charge, to any person obtaining a copy of this software and associated documentation files (the "Software"), to deal in the Software without restriction, including without limitation the rights to use, copy, modify, merge, publish, distribute, sublicense, and/or sell copies of the Software, and to permit persons to whom the Software is furnished to do so, subject to the following conditions:

The above copyright notice and this permission notice shall be included in all copies or substantial portions of the Software.

THE SOFTWARE IS PROVIDED "AS IS", WITHOUT WARRANTY OF ANY KIND, EXPRESS OR IMPLIED, INCLUDING BUT NOT LIMITED TO THE WARRANTIES OF MERCHANTABILITY, FITNESS FOR A PARTICULAR PURPOSE AND NONINFRINGEMENT. IN NO EVENT SHALL THE AUTHORS OR COPYRIGHT HOLDERS BE LIABLE FOR ANY CLAIM, DAMAGES OR OTHER LIABILITY, WHETHER IN AN ACTION OF CONTRACT, TORT OR OTHERWISE, ARISING FROM, OUT OF OR IN CONNECTION WITH THE SOFTWARE OR THE USE OR OTHER DEALINGS IN THE SOFTWARE.

### **Bootstrap**

The MIT License (MIT)

Copyright © 2011-2018 Twitter, Inc.

Copyright © 2011-2018 The Bootstrap Authors

Permission is hereby granted, free of charge, to any person obtaining a copy of this software and associated documentation files (the "Software"), to deal in the Software without restriction, including without limitation the rights to use, copy, modify, merge, publish, distribute, sublicense, and/or sell copies of the Software, and to permit persons to whom the Software is furnished to do so, subject to the following conditions:

The above copyright notice and this permission notice shall be included in all copies or substantial portions of the Software.

THE SOFTWARE IS PROVIDED "AS IS", WITHOUT WARRANTY OF ANY KIND, EXPRESS OR IMPLIED, INCLUDING BUT NOT LIMITED TO THE WARRANTIES OF MERCHANTABILITY, FITNESS FOR A PARTICULAR PURPOSE AND NONINFRINGEMENT. IN NO EVENT SHALL THE AUTHORS OR COPYRIGHT HOLDERS BE LIABLE FOR ANY CLAIM, DAMAGES OR OTHER LIABILITY, WHETHER IN AN ACTION OF CONTRACT, TORT OR OTHERWISE, ARISING FROM, OUT OF OR IN CONNECTION WITH THE SOFTWARE OR THE USE OR OTHER DEALINGS IN THE SOFTWARE.

### **Clipboard Copy**

MIT License

Copyright © 2019 Waseem Dahman

Permission is hereby granted, free of charge, to any person obtaining a copy of this software and associated documentation files (the "Software"), to deal in the Software without restriction, including without limitation the rights to use, copy, modify, merge, publish, distribute, sublicense, and/or sell copies of the Software, and to permit persons to whom the Software is furnished to do so, subject to the following conditions:

The above copyright notice and this permission notice shall be included in all copies or substantial portions of the Software.

THE SOFTWARE IS PROVIDED "AS IS", WITHOUT WARRANTY OF ANY KIND, EXPRESS OR IMPLIED, INCLUDING BUT NOT LIMITED TO THE WARRANTIES OF MERCHANTABILITY, FITNESS FOR A PARTICULAR PURPOSE AND NONINFRINGEMENT. IN NO EVENT SHALL THE AUTHORS OR COPYRIGHT HOLDERS BE LIABLE FOR ANY CLAIM, DAMAGES OR OTHER LIABILITY, WHETHER IN AN ACTION OF CONTRACT, TORT OR OTHERWISE, ARISING FROM, OUT OF OR IN CONNECTION WITH THE SOFTWARE OR THE USE OR OTHER DEALINGS IN THE SOFTWARE.

### **Cors**

(The MIT License)

Copyright © 2013 Troy Goode <troygoode@gmail.com>

Permission is hereby granted, free of charge, to any person obtaining a copy of this software and associated documentation files (the "Software"), to deal in the Software without restriction, including without limitation the rights to use, copy, modify, merge, publish, distribute, sublicense, and/or sell copies of the Software, and to permit persons to whom the Software is furnished to do so, subject to the following conditions:

The above copyright notice and this permission notice shall be included in all copies or substantial portions of the Software.

THE SOFTWARE IS PROVIDED "AS IS", WITHOUT WARRANTY OF ANY KIND, EXPRESS OR IMPLIED, INCLUDING BUT NOT LIMITED TO THE WARRANTIES OF MERCHANTABILITY, FITNESS FOR A PARTICULAR PURPOSE AND NONINFRINGEMENT. IN NO EVENT SHALL THE AUTHORS OR COPYRIGHT HOLDERS BE LIABLE FOR ANY CLAIM, DAMAGES OR OTHER LIABILITY, WHETHER IN AN ACTION OF CONTRACT, TORT OR OTHERWISE, ARISING FROM, OUT OF OR IN CONNECTION WITH THE SOFTWARE OR THE USE OR OTHER DEALINGS IN THE SOFTWARE.

# **ESLint**

Copyright OpenJS Foundation and other contributors, <www.openjsf.org>

Permission is hereby granted, free of charge, to any person obtaining a copy of this software and associated documentation files (the "Software"), to deal in the Software without restriction, including without limitation the rights to use, copy, modify, merge, publish, distribute, sublicense, and/or sell copies of the Software, and to permit persons to whom the Software is furnished to do so, subject to the following conditions:

The above copyright notice and this permission notice shall be included in all copies or substantial portions of the Software.

THE SOFTWARE IS PROVIDED "AS IS", WITHOUT WARRANTY OF ANY KIND, EXPRESS OR IMPLIED, INCLUDING BUT NOT LIMITED TO THE WARRANTIES OF MERCHANTABILITY, FITNESS FOR A PARTICULAR PURPOSE AND NONINFRINGEMENT. IN NO EVENT SHALL THE AUTHORS OR COPYRIGHT HOLDERS BE LIABLE FOR ANY CLAIM, DAMAGES OR OTHER LIABILITY, WHETHER IN AN ACTION OF CONTRACT, TORT OR OTHERWISE, ARISING FROM, OUT OF OR IN CONNECTION WITH THE SOFTWARE OR THE USE OR OTHER DEALINGS IN THE SOFTWARE

### **Jest**

MIT License

Copyright © Facebook, Inc. and its affiliates.

Permission is hereby granted, free of charge, to any person obtaining a copy of this software and associated documentation files (the "Software"), to deal in the Software without restriction, including without limitation the rights to use, copy, modify, merge, publish, distribute, sublicense, and/or sell copies of the Software, and to permit persons to whom the Software is furnished to do so, subject to the following conditions:

The above copyright notice and this permission notice shall be included in all copies or substantial portions of the Software.

THE SOFTWARE IS PROVIDED "AS IS", WITHOUT WARRANTY OF ANY KIND, EXPRESS OR IMPLIED, INCLUDING BUT NOT LIMITED TO THE WARRANTIES OF MERCHANTABILITY, FITNESS FOR A PARTICULAR PURPOSE AND NONINFRINGEMENT. IN NO EVENT SHALL THE AUTHORS OR COPYRIGHT HOLDERS BE LIABLE FOR ANY CLAIM, DAMAGES OR OTHER LIABILITY, WHETHER IN AN ACTION OF CONTRACT, TORT OR OTHERWISE, ARISING FROM, OUT OF OR IN CONNECTION WITH THE SOFTWARE OR THE USE OR OTHER DEALINGS IN THE SOFTWARE.

### **Pino**

The MIT License (MIT)

Copyright © 2016-2019 Matteo Collina, David Mark Clements and the Pino contributors

Pino contributors listed at https://github.com/pinojs/pino#the-team and in the README file.

Permission is hereby granted, free of charge, to any person obtaining a copy of this software and associated documentation files (the "Software"), to deal in the Software without restriction, including without limitation the rights to use, copy, modify, merge, publish, distribute, sublicense, and/or sell copies of the Software, and to permit persons to whom the Software is furnished to do so, subject to the following conditions:

The above copyright notice and this permission notice shall be included in all copies or substantial portions of the Software.

THE SOFTWARE IS PROVIDED "AS IS", WITHOUT WARRANTY OF ANY KIND, EXPRESS OR IMPLIED, INCLUDING BUT NOT LIMITED TO THE WARRANTIES OF MERCHANTABILITY, FITNESS FOR A PARTICULAR PURPOSE AND NONINFRINGEMENT. IN NO EVENT SHALL THE AUTHORS OR COPYRIGHT HOLDERS BE LIABLE FOR ANY CLAIM, DAMAGES OR OTHER LIABILITY, WHETHER IN AN ACTION OF CONTRACT, TORT OR OTHERWISE, ARISING FROM, OUT OF OR IN CONNECTION WITH THE SOFTWARE OR THE USE OR OTHER DEALINGS IN THE SOFTWARE.

### **SASS Loader**

Copyright JS Foundation and other contributors

Permission is hereby granted, free of charge, to any person obtaining a copy of this software and associated documentation files (the "Software"), to deal in the Software without restriction, including without limitation the rights to use, copy, modify, merge, publish, distribute, sublicense, and/or sell copies of the Software, and to permit persons to whom the Software is furnished to do so, subject to the following conditions:

The above copyright notice and this permission notice shall be included in all copies or substantial portions of the Software.

THE SOFTWARE IS PROVIDED "AS IS", WITHOUT WARRANTY OF ANY KIND, EXPRESS OR IMPLIED, INCLUDING BUT NOT LIMITED TO THE WARRANTIES OF MERCHANTABILITY, FITNESS FOR A PARTICULAR PURPOSE AND NONINFRINGEMENT. IN NO EVENT SHALL THE AUTHORS OR COPYRIGHT HOLDERS BE LIABLE FOR ANY CLAIM, DAMAGES OR OTHER LIABILITY, WHETHER IN AN ACTION OF CONTRACT, TORT OR OTHERWISE, ARISING FROM, OUT OF OR IN CONNECTION WITH THE SOFTWARE OR THE USE OR OTHER DEALINGS IN THE SOFTWARE.

### **Vue**

The MIT License (MIT)

Copyright © 2013-present, Yuxi (Evan) You

Permission is hereby granted, free of charge, to any person obtaining a copy of this software and associated documentation files (the "Software"), to deal in the Software without restriction, including without limitation the rights to use, copy, modify, merge, publish, distribute, sublicense, and/or sell copies of the Software, and to permit persons to whom the Software is furnished to do so, subject to the following conditions:

The above copyright notice and this permission notice shall be included in all copies or substantial portions of the Software.

THE SOFTWARE IS PROVIDED "AS IS", WITHOUT WARRANTY OF ANY KIND, EXPRESS OR IMPLIED, INCLUDING BUT NOT LIMITED TO THE WARRANTIES OF MERCHANTABILITY, FITNESS FOR A PARTICULAR PURPOSE AND NONINFRINGEMENT. IN NO EVENT SHALL THE AUTHORS OR COPYRIGHT HOLDERS BE LIABLE FOR ANY CLAIM, DAMAGES OR OTHER LIABILITY, WHETHER IN AN ACTION OF CONTRACT, TORT OR OTHERWISE, ARISING FROM, OUT OF OR IN CONNECTION WITH THE SOFTWARE OR THE USE OR OTHER DEALINGS IN THE SOFTWARE.

### **Webpack**

MIT License

Copyright © Christoph Werner <christoph@codepunkt.de>

Permission is hereby granted, free of charge, to any person obtaining a copy of this software and associated documentation files (the "Software"), to deal in the Software without restriction, including without limitation the rights to use, copy, modify, merge, publish, distribute, sublicense, and/or sell copies of the Software, and to permit persons to whom the Software is furnished to do so, subject to the following conditions:

The above copyright notice and this permission notice shall be included in all copies or substantial portions of the Software.

THE SOFTWARE IS PROVIDED "AS IS", WITHOUT WARRANTY OF ANY KIND, EXPRESS OR IMPLIED, INCLUDING BUT NOT LIMITED TO THE WARRANTIES OF MERCHANTABILITY, FITNESS FOR A PARTICULAR PURPOSE AND NONINFRINGEMENT. IN NO EVENT SHALL THE AUTHORS OR COPYRIGHT HOLDERS BE LIABLE FOR ANY CLAIM, DAMAGES OR OTHER LIABILITY, WHETHER IN AN ACTION OF CONTRACT, TORT OR OTHERWISE, ARISING FROM, OUT OF OR IN CONNECTION WITH THE SOFTWARE OR THE USE OR OTHER DEALINGS IN THE SOFTWARE.

### **Yup**

The MIT License (MIT)

Copyright © 2014 Jason Quense

Permission is hereby granted, free of charge, to any person obtaining a copy of this software and associated documentation files (the "Software"), to deal in the Software without restriction, including without limitation the rights to use, copy, modify, merge, publish, distribute, sublicense, and/or sell copies of the Software, and to permit persons to whom the Software is furnished to do so, subject to the following conditions:

The above copyright notice and this permission notice shall be included in all copies or substantial portions of the Software.

THE SOFTWARE IS PROVIDED "AS IS", WITHOUT WARRANTY OF ANY KIND, EXPRESS OR IMPLIED, INCLUDING BUT NOT LIMITED TO THE WARRANTIES OF MERCHANTABILITY, FITNESS FOR A PARTICULAR PURPOSE AND NONINFRINGEMENT. IN NO EVENT SHALL THE AUTHORS OR COPYRIGHT HOLDERS BE LIABLE FOR ANY CLAIM, DAMAGES OR OTHER LIABILITY, WHETHER IN AN ACTION OF CONTRACT, TORT OR OTHERWISE, ARISING FROM, OUT OF OR IN CONNECTION WITH THE SOFTWARE OR THE USE OR OTHER DEALINGS IN THE SOFTWARE.

**PAGINA LASCIATA INTENZIONALMENTE IN BIANCO**

**PAGINA LASCIATA INTENZIONALMENTE IN BIANCO**

89125308 (D-0000664416) Rev. B 2023-04-07

89125367 (D-0000342287) Rev. B

Bayer si riserva il diritto di modificare le specifiche e le caratteristiche descritte in questo documento o di sospendere qualsiasi prodotto o servizio descritti in questa pubblicazione in qualsiasi momento senza preavviso né obblighi. Per informazioni aggiornate, rivolgersi al rappresentante Bayer autorizzato.

I dati dei pazienti riportati in questo documento sono informazioni sanitarie protette (PHI) fittizie e/o reali dalle quali sono state rimosse o altrimenti rese anonime tutte le informazioni di identificazione personale (PII). Non vengono mostrate informazioni di identificazione personale.

Bayer, la croce Bayer e Calantic sono marchi di proprietà e/o registrati di Bayer negli Stati Uniti e/o in altri paesi. Gli altri marchi e nomi di aziende citati appartengono ai rispettivi proprietari e sono utilizzati nella presente guida esclusivamente a scopo informativo. Nessun rapporto o approvazione devono essere dedotti o sottintesi.

© 2021-2023 Bayer. Questo materiale non può essere riprodotto, divulgato, modificato o distribuito senza il previo consenso scritto di Bayer.

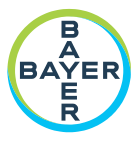

To provide feedback or request support, please use the contact form provided on radiology.bayer.com/contact

Manufacturer Bayer Medical Care Inc. 1 Bayer Drive Indianola, PA 15051-0780 U.S.A. Phone: +1-412-767-2400 +1-800-633-7231  $+1 - 412 - 767 - 4120$ Fax:

Bayer 拜耳 バイエル 山 Байер

**Authorized European** Representative, Importer Bayer Medical Care B.V. Avenue Céramique 27 6221 KV Maastricht The Netherlands Phone: +31 43 3585600 Fax: +31 43 3656598